#### **BAB III**

### **METEDOLOGI PENELITIAN**

#### **3.1 Metode Pengumpulan Data**

Metode pengumpulan data yang digunakan pada penelitian ini adalah.

#### **3.1.1 Wawancara**

Wawancara merupakan salah satu usaha secara sistematis, untuk mengumpulkan informasi yang kita butuhkan, yaitu dengan cara memberikan pertanyaan – pertanyaan kepada pihak Manajemen Toko Surya yang dapat dijadikan sumber data yang relevan dengan penelitian kita. Tujuan dari wawancara adalah untuk memperoleh informasi yang lebih akurat dan lengkap, untuk menyusun sistem yang baru agar sesuai dengan kebutuhan sistem. Wawancara dilakukan langsung kepada pihak Toko Surya yaitu mengenai data Pelanggan Rumah Belanja Toko Surya.

### **3.1.2 Studi literature**

Studi literatur yang digunakan yaitu buku-buku, jurnal, prosiding dan internet yang menyajikan informasi tentang *Customer RelationShip Management*, Data Mining, *Web Mobile* dan bahasa pemrograman PHP.

#### **3.1.3 Observasi**

Metode ini digunakan untuk memperoleh data dengan cara melakukan pengamatan secara langsung untuk mendapatkan data yang diperlukan. Data penelitian yang akan digunakan diambil dari data Pelanggan Rumah Belanja Toko Surya Pada Tahun 2018-2019, data tersebut di dapat dari Pihak Manajemen Rumah Belanja Toko Surya. Data ini digunakan sebagai *data training* (data latih) dalam proses prediksi Analisi Tingkat Loyalitas Pelanggan .

### **3.2 Metode Pengembangan Sistem**

Metode pengembangan sistem yang dipilih dalam penelitian ini adalah *Waterfall*. Tahap-tahap yang dilakukan dalam pengembangan sistem aplikasi ini adalah.

### **3.2.1 Perencanaan (***planning***)**

Fase dimana akan dilakukan sebuah proses dasar untuk memahami mengapa sistem pada toko Swalayan Surya harus diperbarui, dan pada fase ini di perlukan analisa kelayakan dengan mencari data atau melakukan proses *Information Gathering* ke pengguna.

### **3.2.2 Analisa Sistem**

Pada tahapan ini akan dilakukan analisa sistem yang sedang berjalan pada Toko Swalayan Fitrinofane dengan menggunakan DAD yaitu Diagram Alir Data, di desain untuk menunjukan sistem alur yang sedang berjalan dan akan menemukan titik kelemahan.

### **3.2.3 Rancangan Sistem**

Pada tahapan ini akan di desain sistem yang baru dengan menggunkaan DFD yaitu Data Flow Diagram akan dibuat, maka lebih mudah memahami sistem yang baru.

### **3.2.4 Implementasi**

Tahapan dimana akan dilakukan proses pengimplementasikan dari ranvcangan yang sudah dibuat sebelumnya dengan DFD, Selanjutnya akan diimplementasikan dengan Coding Yaitu Menggunakan Bahasa Pemograman PHP dan *MySQL*

### **3.2.5 Perawatan**

Pada tahapan ini setelah semua tahapan dilakukan maka akan dilakukan perawatan atau pemeliharaan sistem jika sewaktu-waktu terjadi kerusakan pada sistem.

### **3.3 Metode – metode Pendekatan Penyelesaian Permasalahan**

Penyelesaian masalah yang digunakan oleh peneliti menggunakan metodemetode pada pengembangan sistem, berupa KDD untuk mengolah data yang akan digunakan dan RUP (*Rational Unified Process*) sebagai metode untuk pengembangan sistem yang akan dibuat.

### **KDD (***Knowledge Discovery in Database***)**

*Data Mining* sering disebut sebagai *Knowledge Discovery in Database* (KDD) yang bertugas untuk mengekstrak pola atau model dari data dengan menggunakan suatu algoritma yang spesifik (Hasan, 2017)

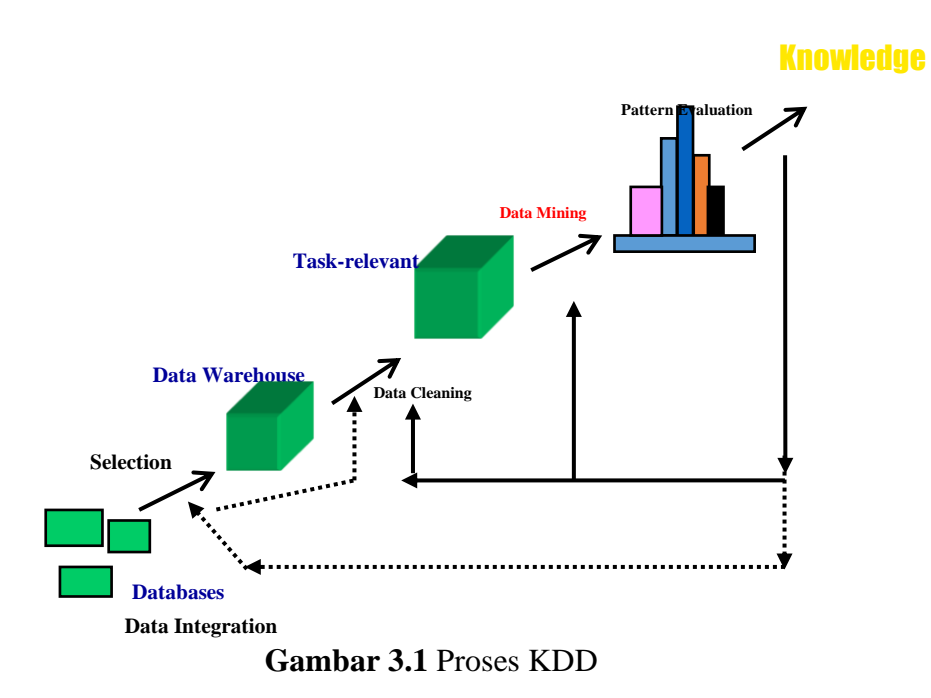

Pada proses *Knowledge Discovery Database (KDD)* di atas terdapat beberapa tahapan yaitu sebagai berikut:

#### **1. Data Selection**

Dalam penelitian ini data yang digunakan adalah data set yang terdapat 250 data pelanggan Toko Surya pada tahun 2018-2019 yang di peroleh dari Bagian Manajemen Toko Surya. Data terdiri dari ID Pelanggan, Nama Pelanggan, Jenis Kelamin Pelanggan, Tanggal Lahir, Alamat, Usia, Pekerjaan, Jumlah Transaksi/Tahun, Jenis Pembayaran, Hasil. Dilakukan seleksi pada data Pelanggan sebanyak 250 data Menjadi 200 Data untuk diproses menjadi data training, dan menghilangkan atribut yang tidak dibutuhkan. Adapun atribut-atribut dari data kelulusan tersebut dapat dilihat pada tabel 3.1

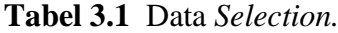

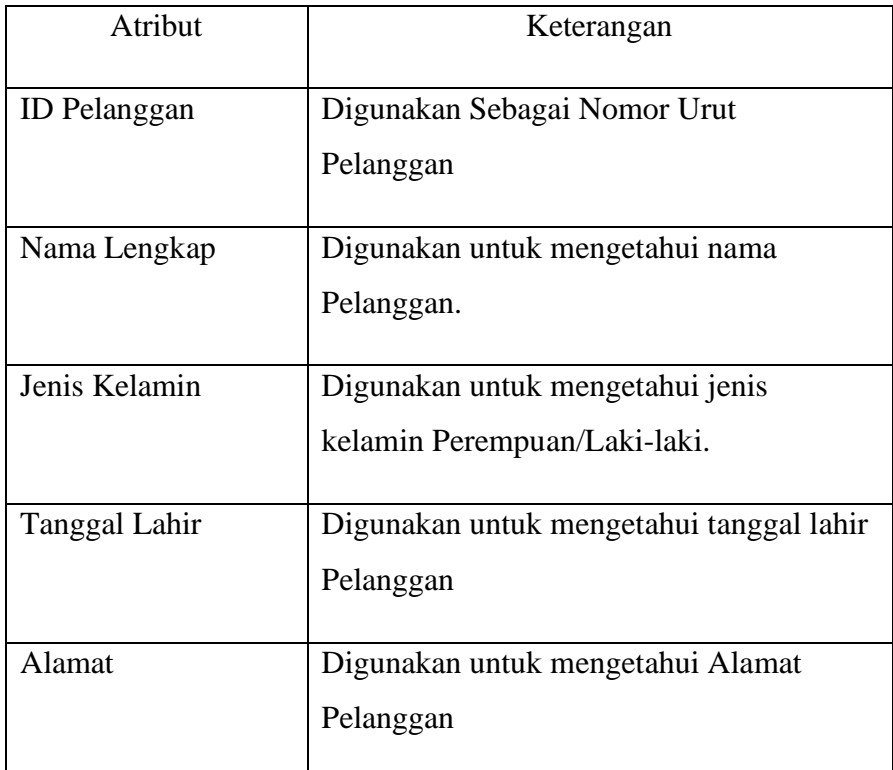

### **Lanjutan Tabel 3.1** Data *Selection*

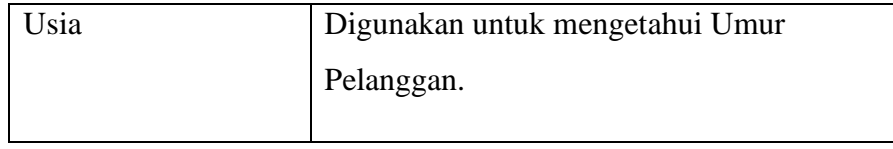

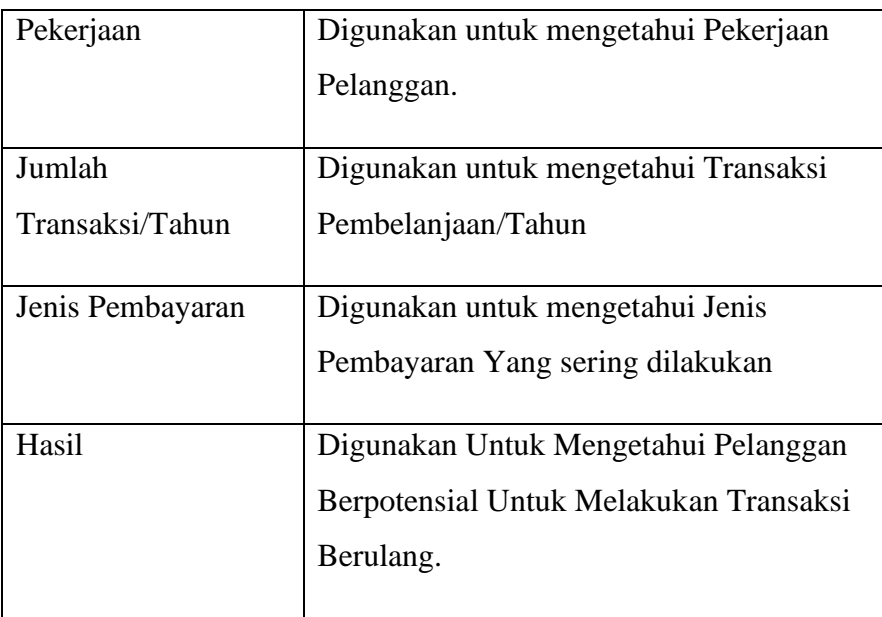

## **2.** *Pre-processing cleaning*

Sebelum melanjutkan proses *data mining* data perlu dilakukan pembersihan atau *data cleaning* pada *data selection*. Dilakukan pembersihan pada 200 data yang telah terseleksi untuk diproses menjadi data training. Lalu membuat atribut baru untuk mengetahui atributatribut yang telah ditentukan dalam data training. Dimana atribut-atribut terdiri dari Jenis Kelamin, Usia, Pekerjaan, Jumlah Transaksi/Tahun, Jenis Pembayaran, Hasil. Adapun atribut-atribut tersebut dapat dilihat pada tabel 3.2.

**Tabel 3.2** Data *Cleaning*.

| Atribut       | Keterangan                                                        |
|---------------|-------------------------------------------------------------------|
| Jenis Kelamin | Digunakan untuk menampilkan jenis<br>kelamin Perempuan/Laki-laki. |

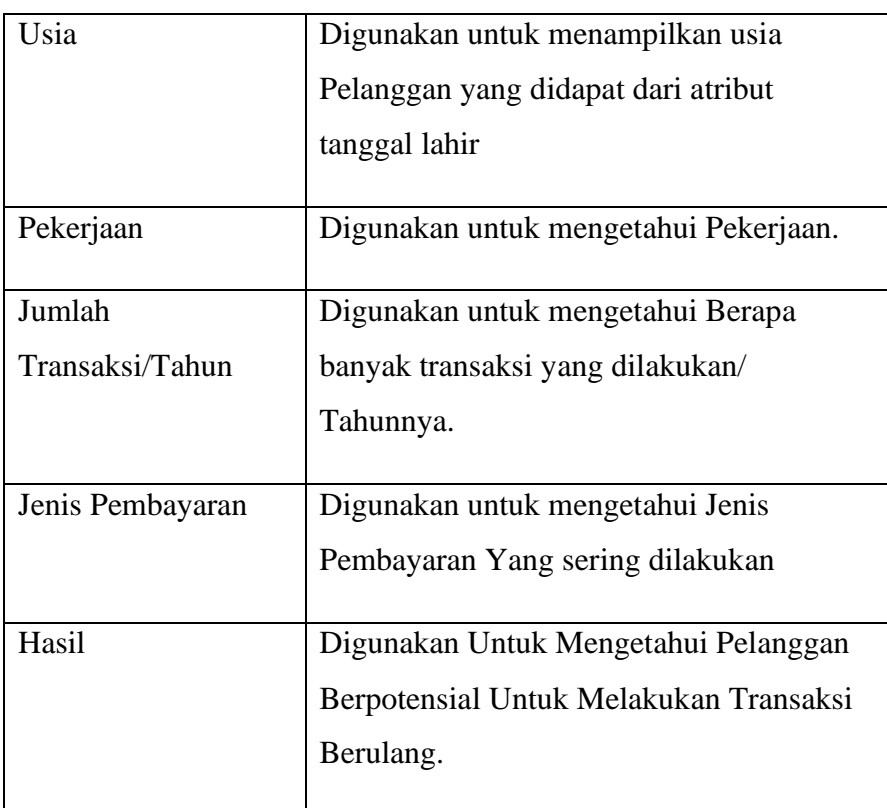

### **3.** *Transformation*

Proses mengubah atau menggabungkan data ke dalam bentuk yang lebih sesuai untuk proses *data mining.* Seringkali data yang digunakan dalam proses *data mining* mempunyai format yang tidak bisa langsung digunakan oleh karena diperlukannya proses transformasi.

1. Transformasi Umur

Transformasi ini digunakan untuk menentukan range umur, dengan kategori seperti pada table 3.3.

### **Tabel 3.3** Transformasi umur

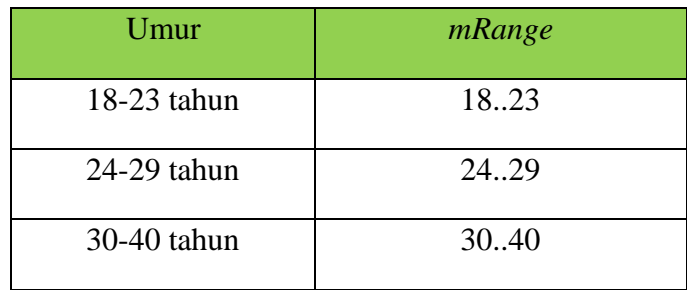

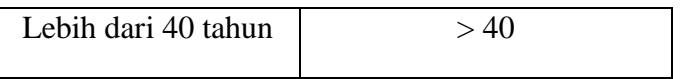

2. Transformasi Jumlah Transaksi /Tahun

Transformasi ini digunakan untuk menentukan Jumlah Transaksi/Tahun, dengan kategori seperti pada table 3.4.

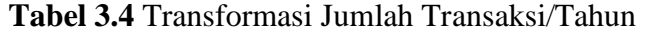

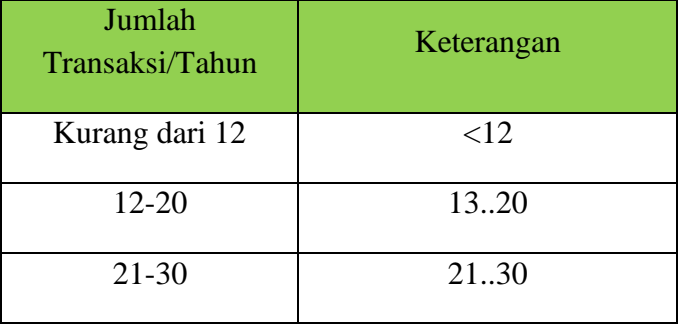

# **4.** *Data Training*

Data *Training* yang akan di dihitung menggunakan metode *Naïve Bayesian* untuk prediksi tingkat Keloyalan Seorang Pelanggan seperti pada table 3.5.

| N <sub>o</sub> | Jenis Kelamin | Usia  | Pekerjaan  | Jumlah<br>Transaksi/<br>Tahun | <b>Jenis</b><br>Pembayaran | <b>Class Hasil</b> |
|----------------|---------------|-------|------------|-------------------------------|----------------------------|--------------------|
| $\mathbf{1}$   | Laki-laki     | 18.25 | Wiraswasta | $<$ 12                        | Non Tunai                  | <b>Tidak Loyal</b> |
| 2              | Laki-laki     | $>40$ | Wirausaha  | $12$                          | Non Tunai                  | Tidak Loyal        |
| 3              | Laki-laki     | 18.25 | Wiraswasta | $12$                          | Tunai                      | Tidak Loyal        |
| $\overline{4}$ | Laki-laki     | 18.25 | Wiraswasta | 12.20                         | Tunai                      | Loval              |
| 5              | Laki-laki     | 18.25 | Wiraswasta | 21.30                         | Tunai                      | Loyal              |

**Tabel 3.5** *Data Training*

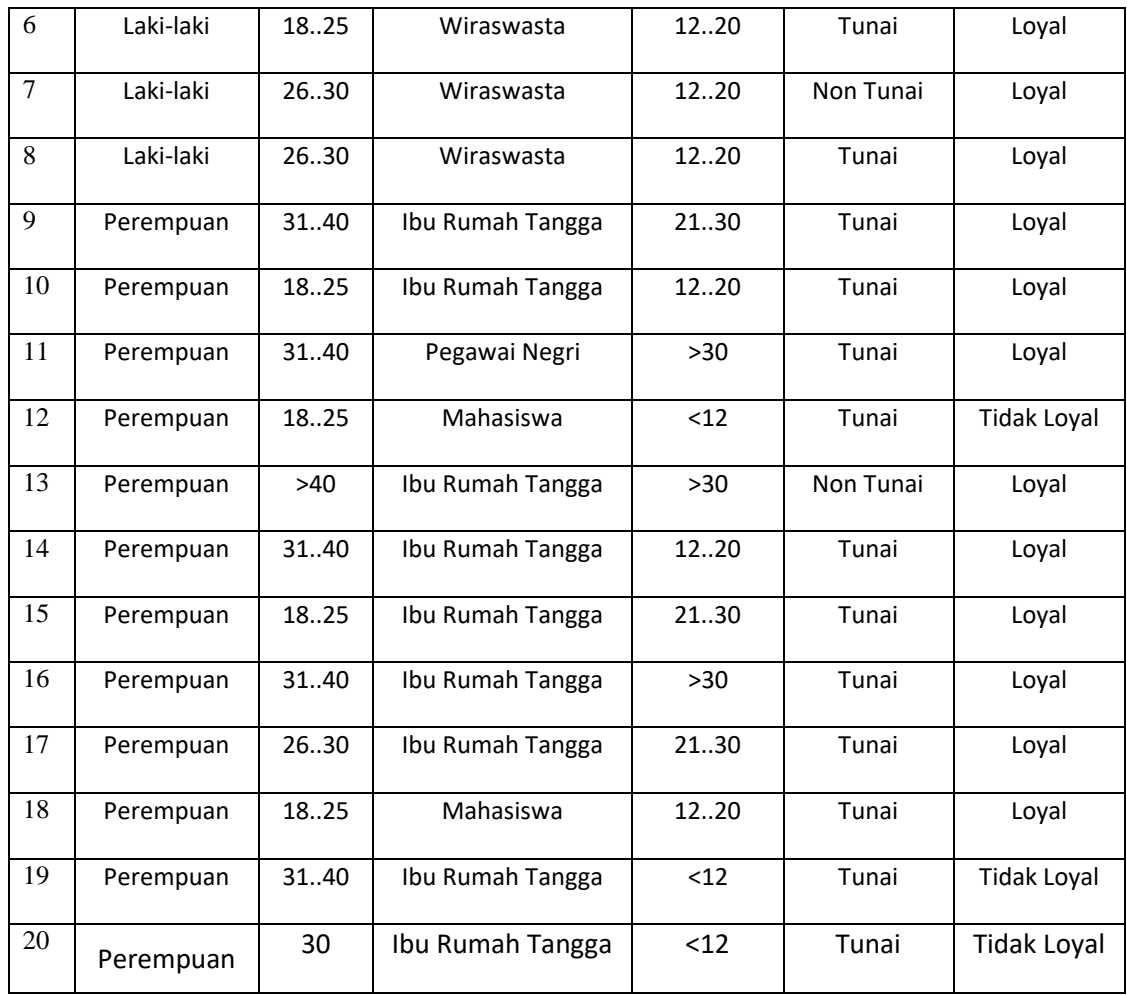

Total data terdapat 200 record, namun 20 record ini hanya mewakili. Dikarenakan keterbatasan tempat di penulisan ini.

Data *testing* yang akan di dihitung menggunakan metode *Naïve Bayesian* untuk prediksi tingkat kelulusan seperti pada table 3.6

**Tabel 3.6** *Data Testing*

| N <sub>o</sub> | Jenis Kelamin | Usia  | Pekerjaan        | Jumlah<br>Transaksi/<br><b>Tahun</b> | Jenis<br>Pembayaran | Class Hasil |
|----------------|---------------|-------|------------------|--------------------------------------|---------------------|-------------|
|                | Perempuan     | 18.25 | Ibu Rumah Tangga | 12.20                                | Tunai               | ַרְרְי      |

Algoritma Naïve Bayes:

➢ **Menghitung jumlah** *class***/label**

 $P(Y = LOYAL) = 14/20$  'jumlah data "LOYAL" pada kolom "Class" Hasil" dibagi jumlah data

 $P(Y = TIDAK LOYAL) = 6/20$  'jumlah data "TIDAK LOYAL" pada kolom "Class Hasil"

#### ➢ **Menghitung jumlah kasus yang sama dengan** *class* **yang sama**

 $P(JENIS KELAMIN = PEREMPUAN | LOYAL) = 9/14$  'jumlah data jenis kelamin "perempuan" dengan keterangan "LOYAL" dibagi jumlah data LOYAL

P(JENIS KELAMIN = PEREMPUAN | Y= TIDAK LOYAL) =  $3/6$ 'jumlah data jenis kelamin "perempuan" dengan keterangan "TIDAK LOYAL" dibagi jumlah data TIDAK LOYAL

P(USIA =  $18.25$  | Y = LOYAL) =  $6/14$  ' jumlah data Usia "< 40 tahun" dengan keterangan "LOYAL" dibagi jumlah data LOYAL P(USIA=  $18.25$  | Y= TIDAK LOYAL) =  $3/6$  'jumlah data Usia"<  $40$ tahun" dengan keterangan "TIDAK LOYAL" dibagi jumlah data TIDAK LOYAL

 $P(PEKERJAAN = IBU RUMAH TANGGA | Y = LOYAL) = 7/14$ 'jumlah data Pekerjaan "IBU RUMAH TANGGA" dengan keterangan "LOYAL" dibagi jumlah data LOYAL  $P(PEKERJAAN = IBU RUMAH TANGGA | Y = TIDAK LOYAL) =$ 2/6 'jumlah data Pekerjaan "IBU RUMAH TANGGA" dengan keterangan "TIDAK LOYAL" dibagi jumlah data TIDAK LOYAL

P(JUMLAH TRANSAKSI/TAHUN =  $12..20$  | Y= LOYAL) =  $7/14$ 'jumlah data jumlah transaksi/tahun "12..20" dengan keterangan "LOYAL" dibagi jumlah data LOYAL

P(JUMLAH TRANSAKSI/TAHUN =  $12..20$  | Y= TIDAK LOYAL)= 0/6 'jumlah data jumlah transaksi/tahun "12..20" dengan ke terangan "TIDAK LOYAL" dibagi jumlah data TIDAK LOYAL

P(JENIS PEMBAYARAN =  $TUNAI$  | Y = LOYAL) = 12/14 'jumlah data jenis pembayaran"TUNAI" dengan keterangan "LOYAL" dibagi jumlah data LOYAL

P(JENIS PEMBAYAN = TUNAI | Y= TIDAK LOYAL)=  $4/6$  'jumlah data jenis pembayaran "TUNAI" dengan keterangan "TIDAK LOYAL" dibagi jumlah data TIDAK LOYAL

### ➢ **Mengkalikan semua hasil variable LOYAL & TIDAK LOYAL**

P(JENIS KELAMIN = PEREMPUAN), (USIA = 18..25 ), (PEKERJAAN = IBU RUMAH TANGGA), (JUMLAH  $TRANSAKSI/TAHUN = 12..20)$ , (JENIS PEMBAYARAN = TUNAI)  $=(P(P(JENIS KELAMIN = Perempuan \mid Y = LOYAL))$ .  $P(USIA =$  $18..25$  | Y = LOYAL ). P(PEKERJAAN = IBU RUMAH TANGGA |  $Y =$  LOYAL). P(JUMLAH TRANSAKSI/TAHUN = 12..20 | Y = LOYAL). P(JENIS PEMBAYARAN = TUNAI  $|Y =$ LOYAL)  $=9/14.6/14.7/14.7/14.12/14.14/20$ 

 $= 0.0399$ 

P(JENIS KELAMIN = PEREMPUAN), (USIA = 18..25 ), (PEKERJAAN = IBU RUMAH TANGGA), (JUMLAH  $TRANSAKSI/TAHUN = 12..20)$ , (JENIS PEMBAYARAN = TUNAI)  $=$ (P(P(JENIS KELAMIN = Perempuan | Y =TIDAK LOYAL).  $P(USIA = 18..25 | Y = TIDAK LOYAL)$ .  $P(PEKERJAAN = IBU)$ RUMAH TANGGA | Y =TIDAK LOYAL) . P(JUMLAH TRANSAKSI/TAHUN =  $12..20$  | Y = TIDAK LOYAL) . P(JENIS  $PEMBAYARAN = TUNAI$   $|Y = TIDAK LOYAL$  $=3/6.3/6.3/6.0/6.4/6.6/20$  $= 0$ 

# ➢ **Bandingkan hasil class Loyal & Tidak Loyal**

Karena hasil (P | LOYAL) lebih besar dari (P | TIDAK LOYAL maka keputusannya adalah "LOYAL"

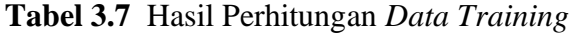

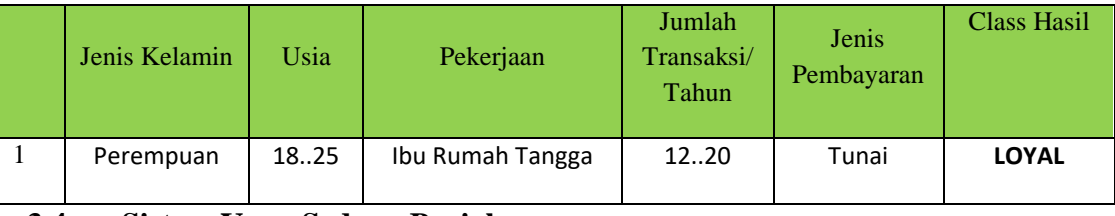

**3.4 Sistem Yang Sedang Berjalan** 

# **3.4.1 Diagram Alir Data Sistem Penjualan yang sedang berjalan**

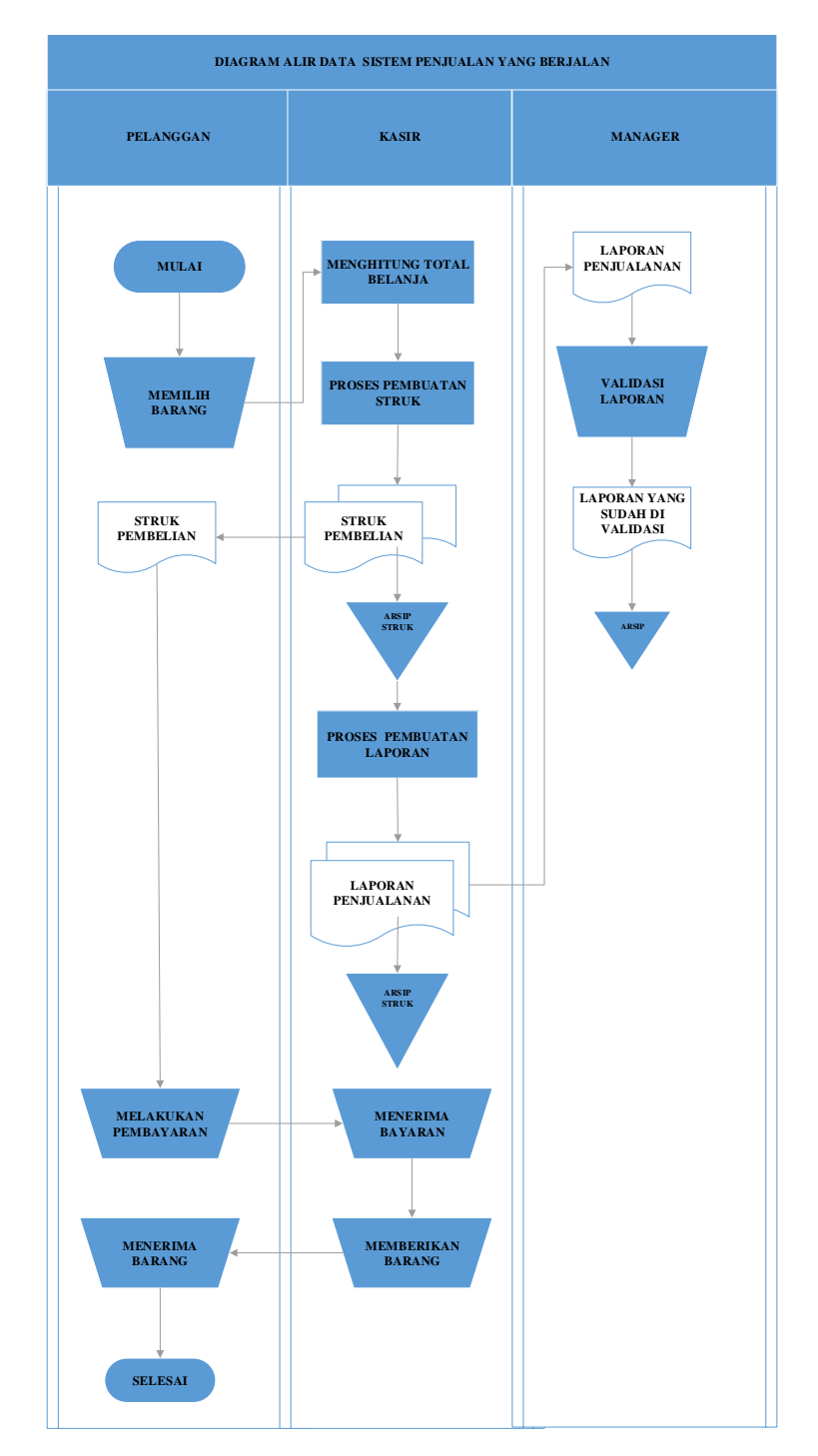

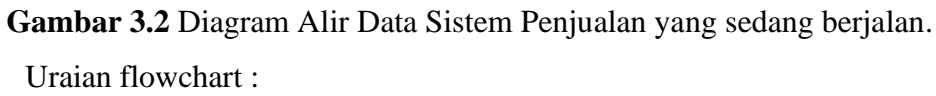

- 1. Konsumen Memilih produk yang akan dibeli
- 2. Setelah Konsumen telah selesai memilih produk yang akan di beli, Bagian kasir akan mengitung barang belanjaan tersebut.
- 3. Kasir akan menghitung dan juga membuatkan struk belanjaan konsumen
- 4. Kemudian Struk akan ibuat menjadi 2 rangkap. 1 rangkap untuk konsumen dan satu lagi akan disimpan oleh kasir untuk dibuatkan laporan barang bulanan.
- 5. Kemudian pelanggan akan melakukan pembayaran sesuai dengan total bayar yang ada di dalam struk.
- 6. Kasir akan menerima bayaran dari total belanja pelanggan tersebut.
- 7. Kemudian kasir akan memberikan barang yang sudah di bayar oleh pelanggan
- 8. Pelanggan menerima barang belanjaan
- 9. Kasir akan membuatkan laporan bulanan untuk di berikan kepada pihak manajemen Toko Surya.
- 10. Majemen akan menerima laporan bulanan yang sudah dibuat dan divalidasi
- 11. Setelah itu akan di arsipkan.

#### **3.4.2 Diagram Alir Data Pengecekan stok barang yang sedang berjalan**

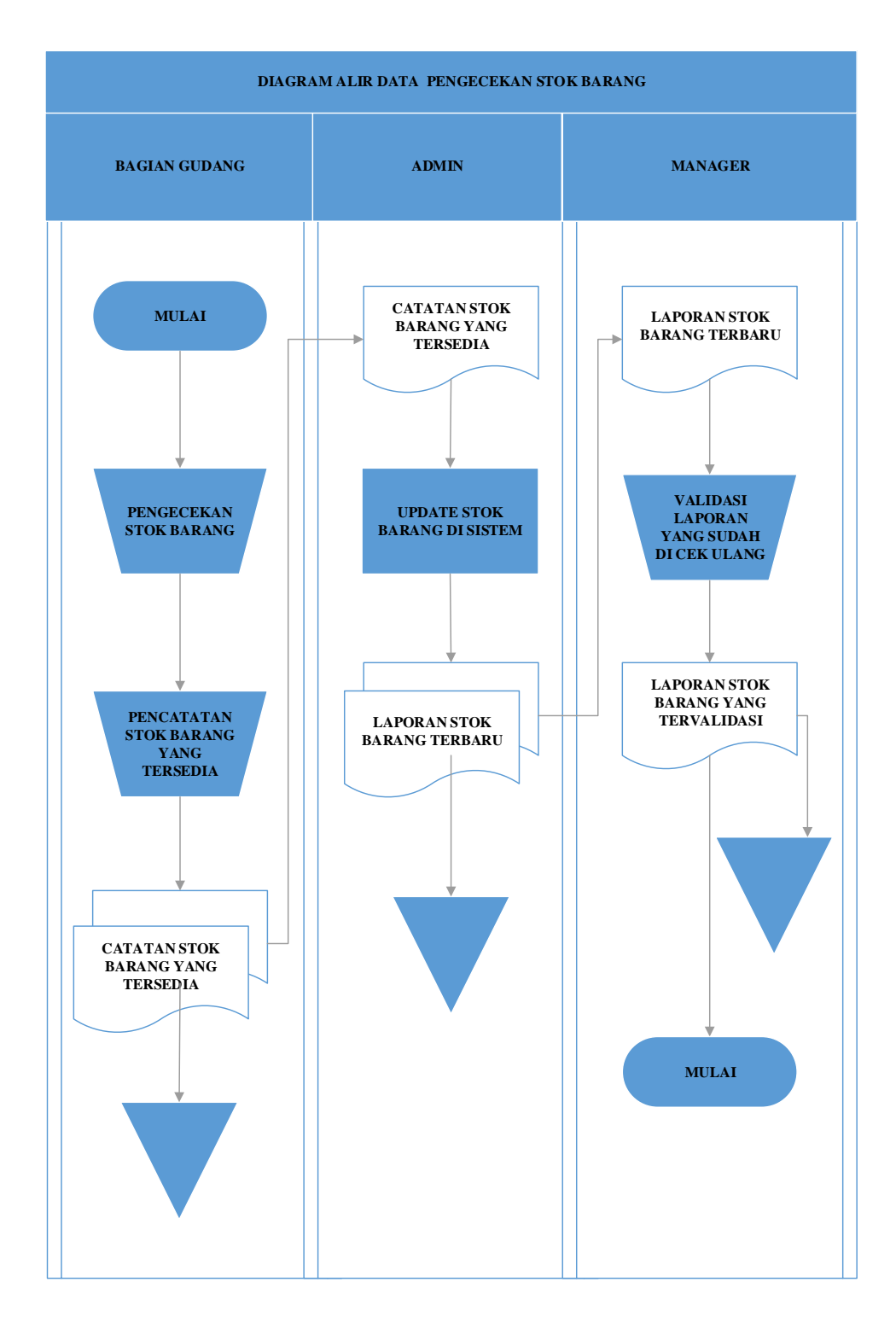

**Gambar 3.3** Diagram Alir Data pegecekan stok barang

Uraian flowchart :

1. Bagian gudang mengecek persediaan barang

- 2. Bagian gudang akan mencatatan secara manuala persediaan stok barang
- 3. Setelah bagian gudang melakukan pencatatan, maka admin akan update jumlah stok barang
- 4. Laporan yang telah dibuat oleh bagian admin kemudian akan diberikan ke bagian pihak management
- 5. Pihak menagement akan memvalidasi laporan yang telah diberikan.

### **3.5 Rancangan Sistem Yang diajukan**

### **3.5.1 Data Flow Diagram**

Data Flow Diagram (DFD) adalah suatu diagram yang menggunaan notasi-notasi untuk menggambarkan aru dari data sistem, yang penggunaannya sangat membantu untuk memahami sistem secara logika, terstuktur dan jelas. Berikut adalah gambar dari DFD.

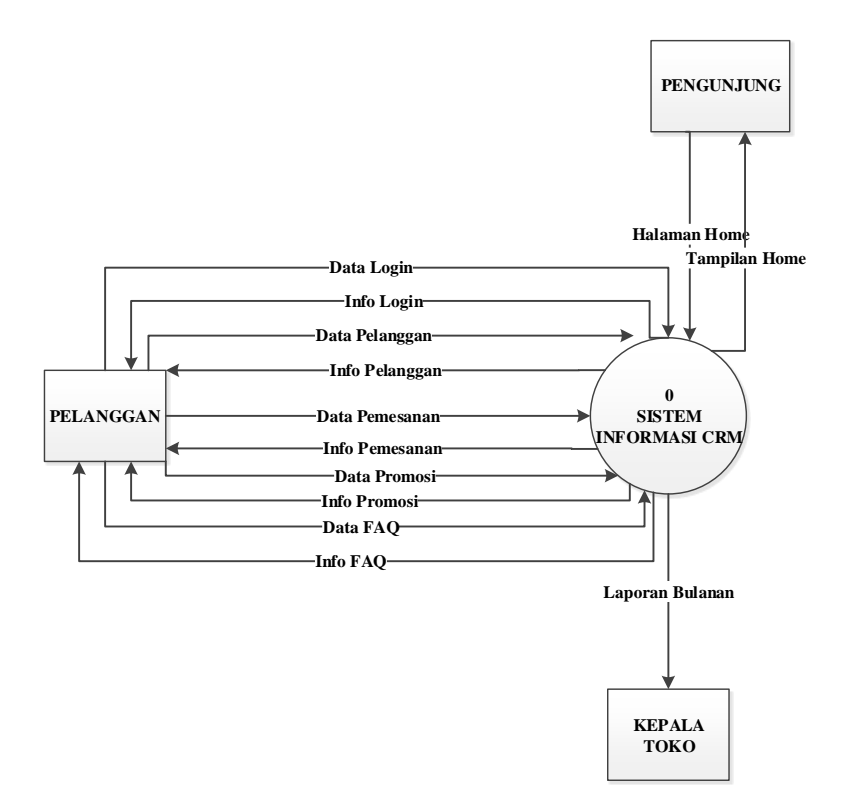

**Gambar 3.4** Context Diagram

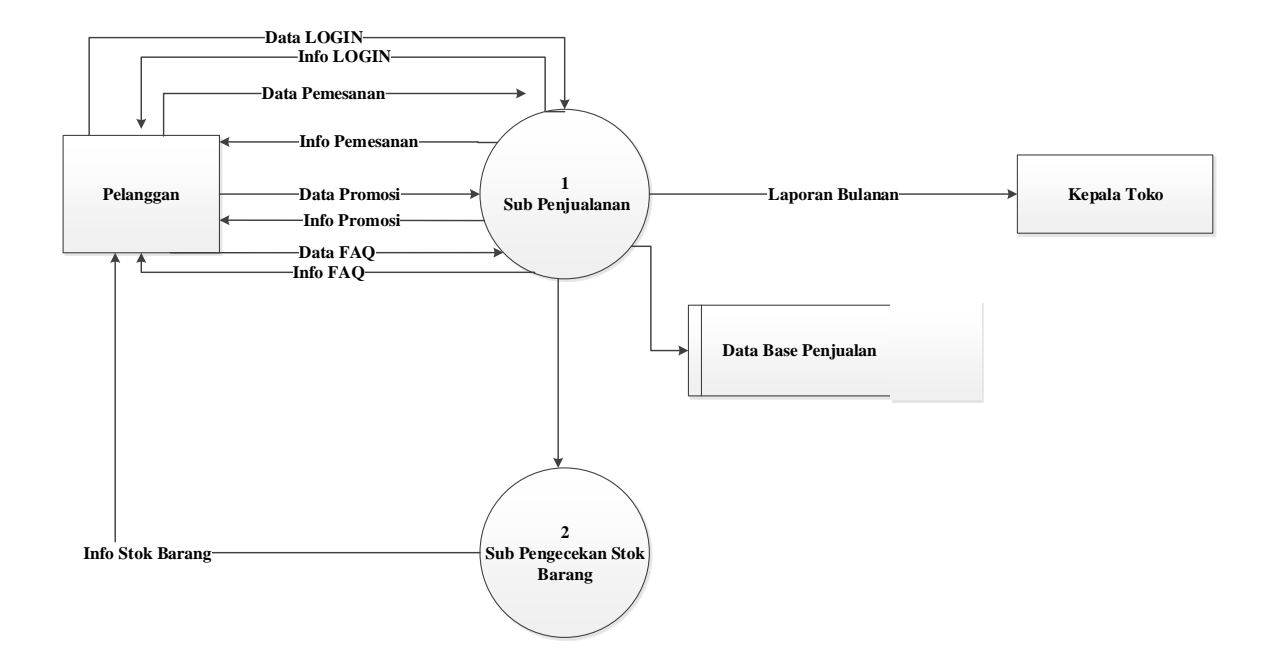

**Gambar 3.5** DFD Level 1

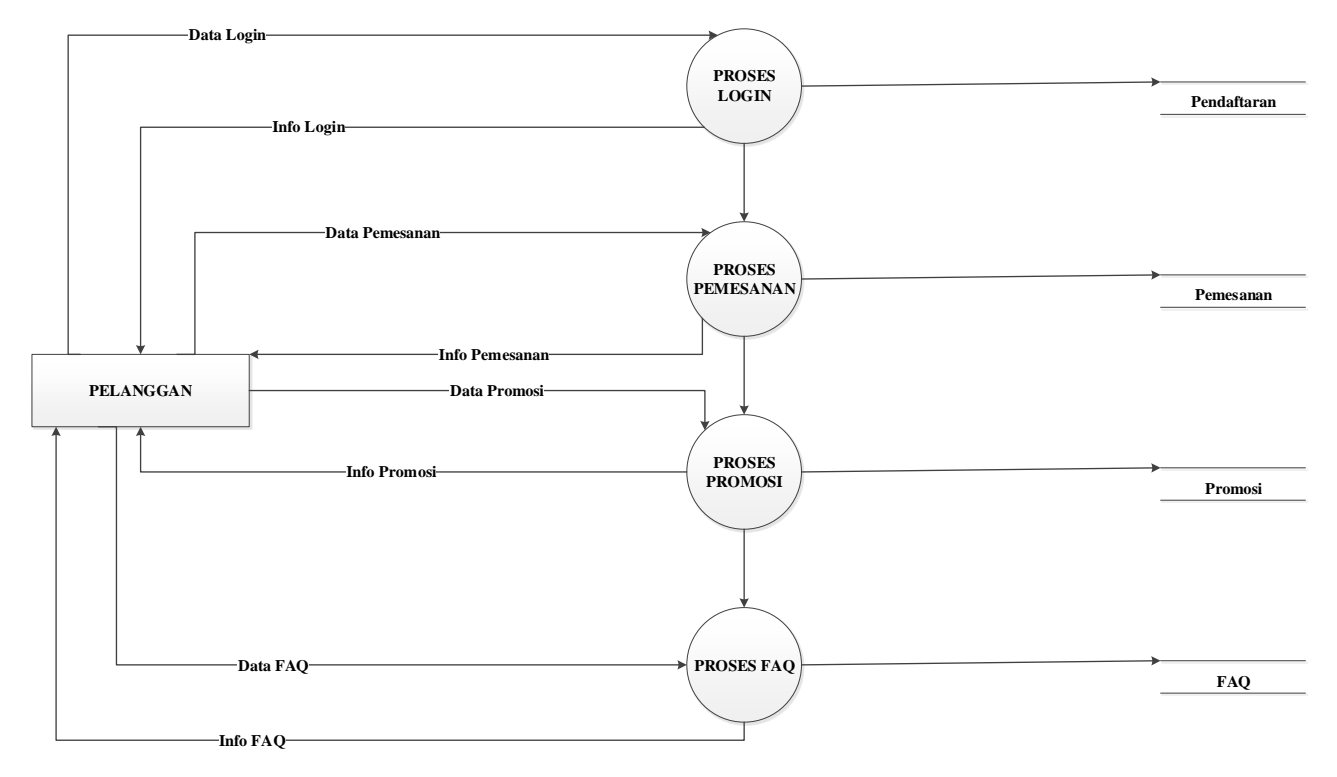

**Gambar 3.6** DFD Level 2

### **3.5.2 Rancangan Data Base**

### **3.5.2.1 Entity Relationship Diagram (ERD)**

ERD merupakan suatu model untuk menjelaskan hubungan antar data dalam basis data berdasarkan objek-objek dasar data yang mempunyai hubungan antar relasi. ERD untuk memodelkan struktur data dan hubungan antar data, untuk menggambarkannya digunakan beberapa notasi dan simbol.

Menurut salah satu para ahli, Brady dan Loonam (2010), Entity Relationship diagram (ERD) merupakan teknik yang digunakan untuk memodelkan kebutuhan data dari suatu organisasi, biasanya oleh System Analys dalam tahap analisis persyaratan proyek pengembangan system.

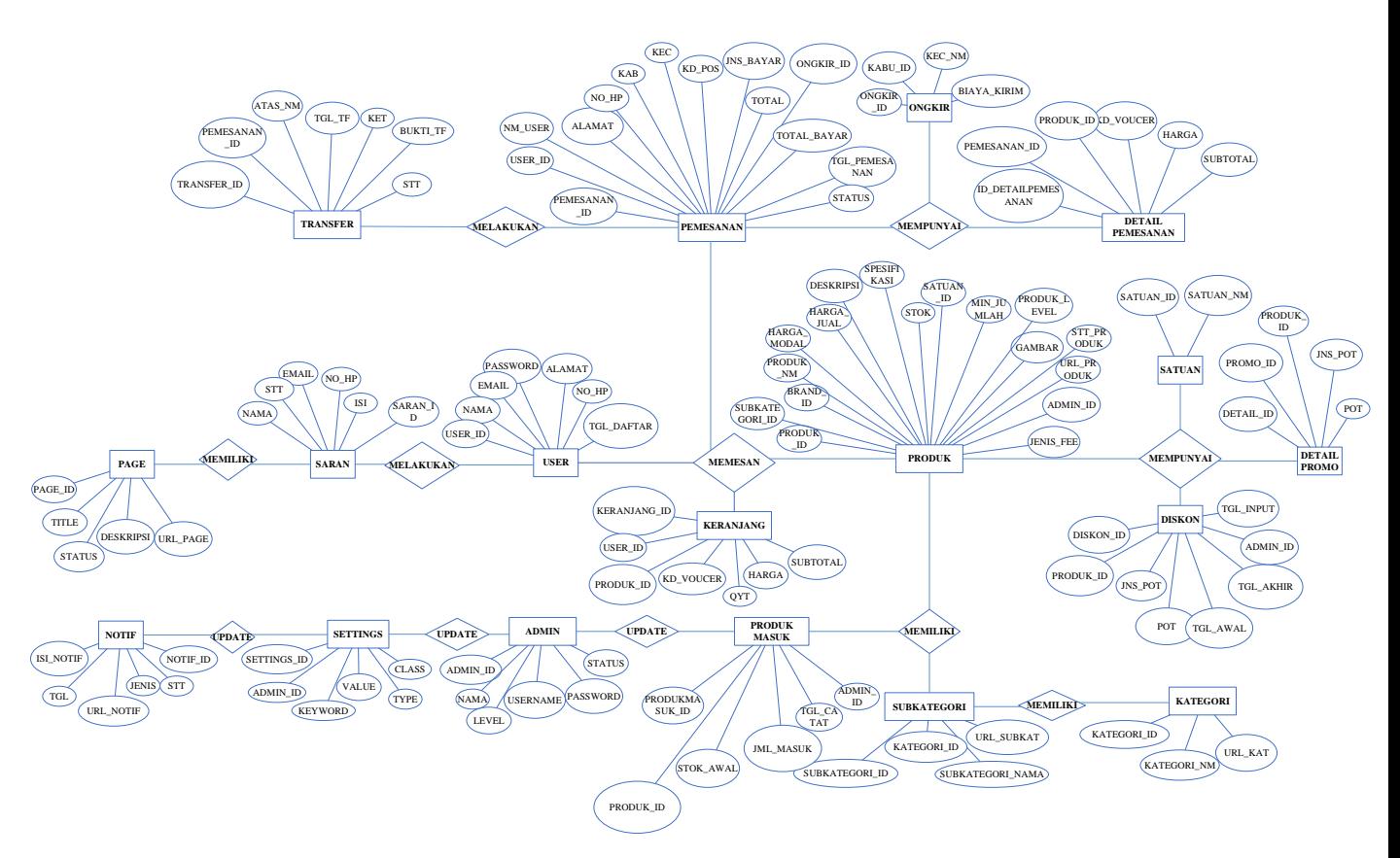

**Gambar 3.7** ERD

### **3.5.2.2 Relasi Antar Tabel**

Relasi Merupakan hubungan yang terjadi pada suatu tabel dengan lainnya yang mempresentasikan hubungan antar objek di dunia nyata dan berfungsi untuk mengatur oprasi suatu dtabase , relasi berfungsi untuk mengatur operasi suatu database.

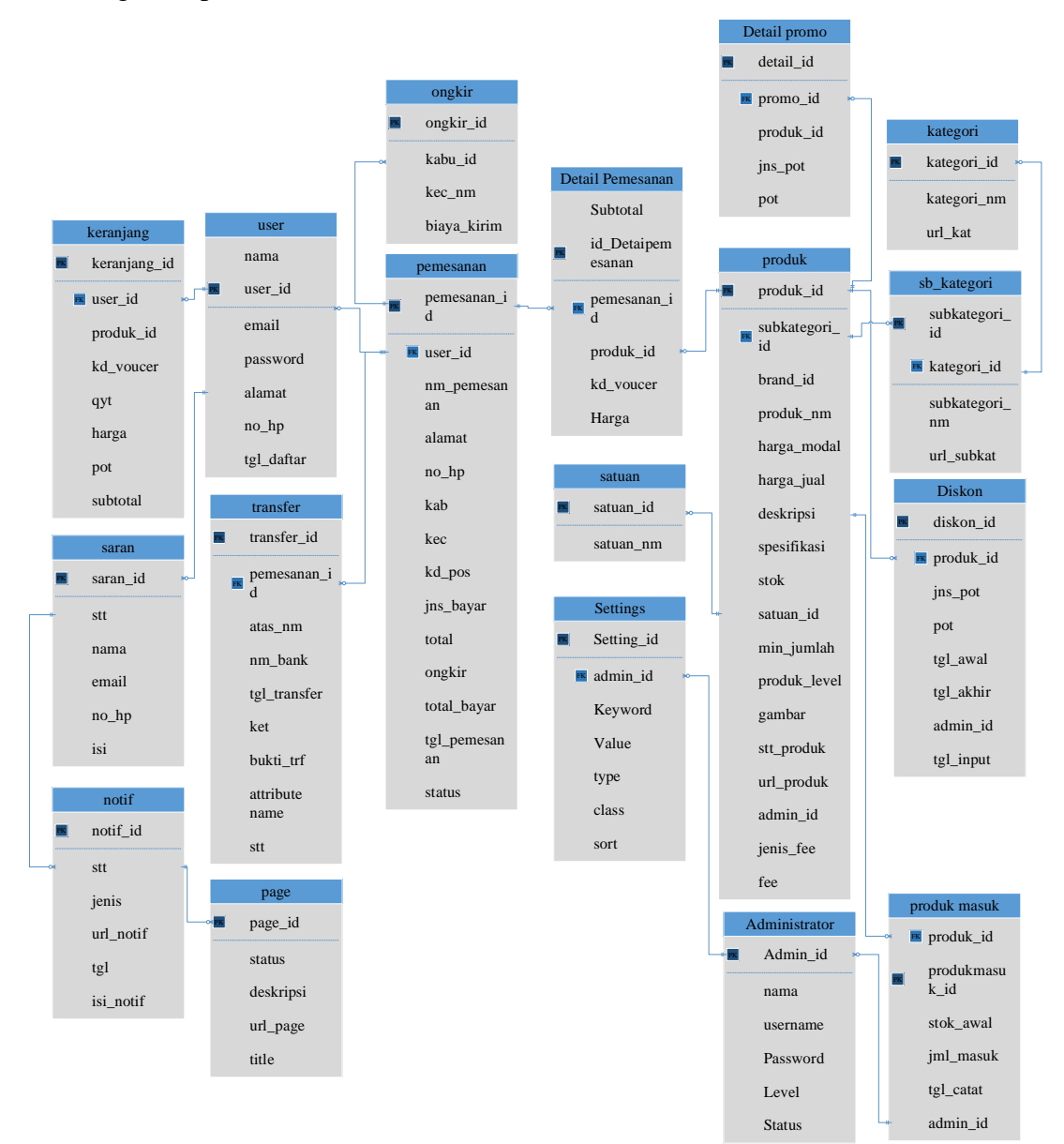

**Gambar 3.8** Relasi Antar Tabel

## **3.5.2.3 Kamus Data**

Kamus data adalah suatu daftar data elemen yang terorganisir dengan definisi yang tetap dan sesuai dengan sistem, sehingga pengguna dan analis sistem mempunyau pengertian yang sama tentang input, output dan komponen data store.

a. Kamus Data administrators

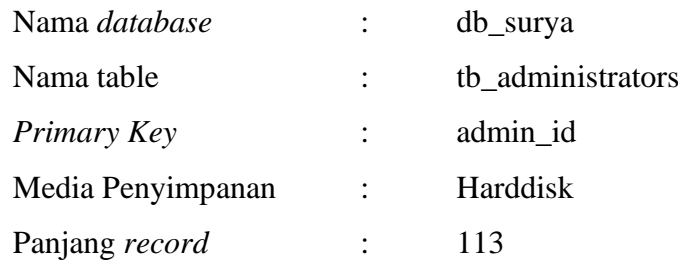

| <b>Field Name</b> | <b>Type</b> | <b>Size</b> | <b>Description</b>                     |
|-------------------|-------------|-------------|----------------------------------------|
| Admin_id          | Int         | 11          | Id amin                                |
| Nama              | Varchar     | 50          | Nama admin                             |
| Username          | Char        | 20          | Username untuk digunakan<br>saat login |
| password          | Char        | 8           | Password untuk login                   |
| Level             | Varchar     | 15          | Level jabatan                          |
| <b>Status</b>     | Int         | 9           | Status menjadi admin<br>/keterangan    |

**Tabel 3.8** Kamus Data Administrator

# b. Kamus Data settings

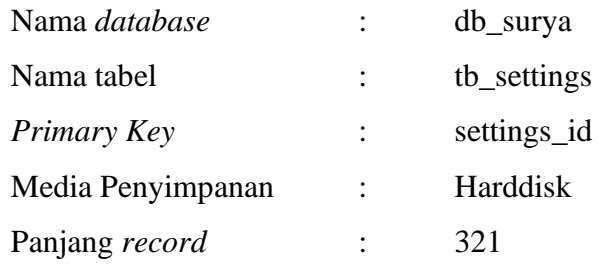

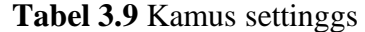

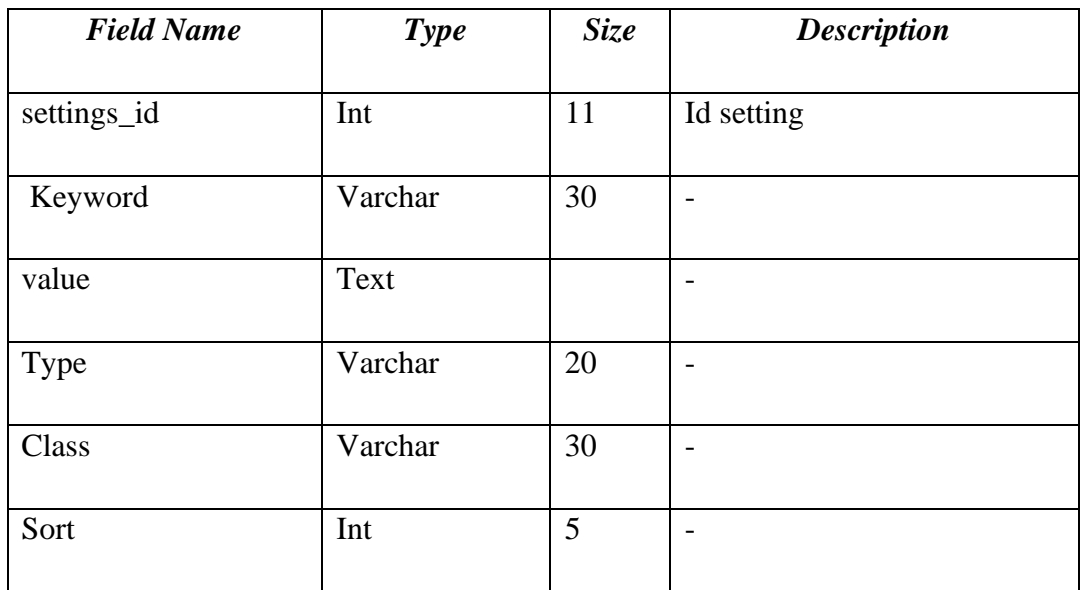

# c. Kamus Data Detail Promo

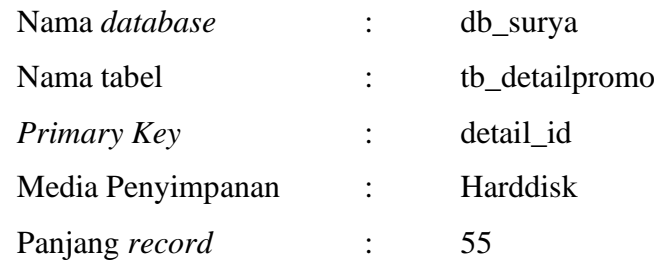

## **Tabel 3.10** Kamus Detail Promo

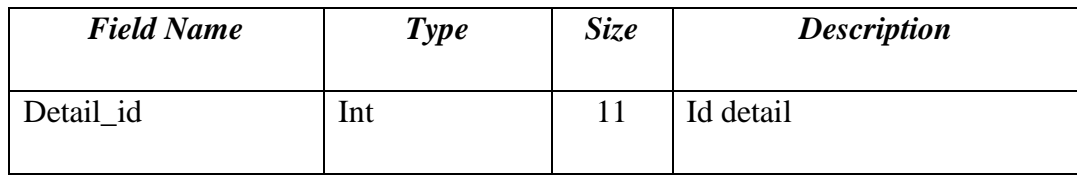

| Promo_id  | Int | 11 | Id promo                 |
|-----------|-----|----|--------------------------|
| Produk_id | Int | 11 | Isi produk               |
| Jns_pot   | Int | 11 | $\overline{\phantom{0}}$ |
| Pot       | Int | 11 | $\overline{\phantom{0}}$ |

Lanjutan **Tabel 3.10** Kamus Detail Promo

d. Kamus Data detail pemesanan

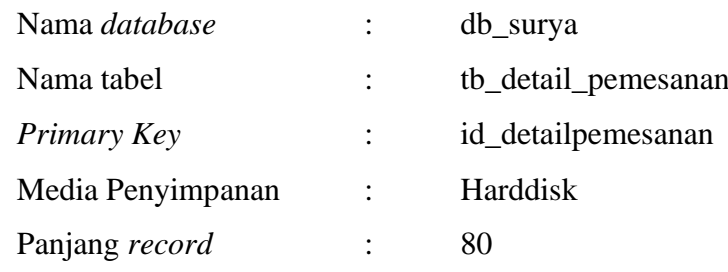

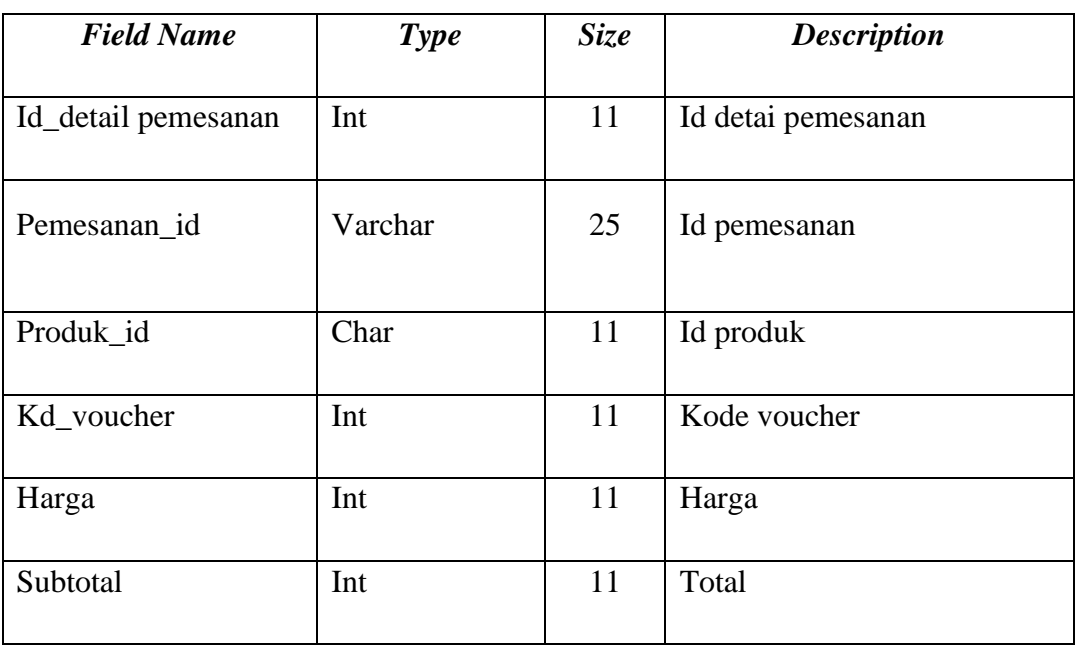

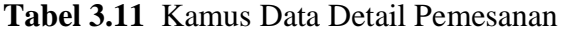

e. Kamus Data diskon

| Nama database     |                      | db_surya  |
|-------------------|----------------------|-----------|
| Nama table        |                      | tb diskon |
| Primary Key       | $\ddot{\phantom{a}}$ | diskon_id |
| Media Penyimpanan | $\ddot{\cdot}$       | Harddisk  |
| Panjang record    |                      | 33        |

**Tabel 3.12** Kamus Data Diskon

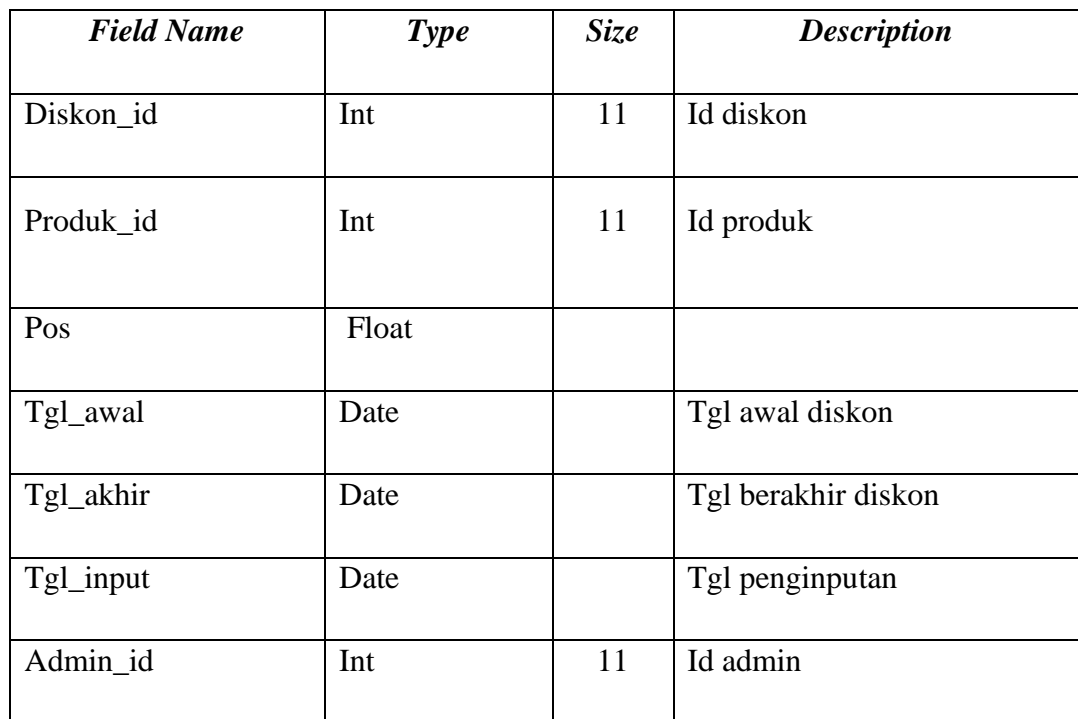

f. Kamus Data Kategori

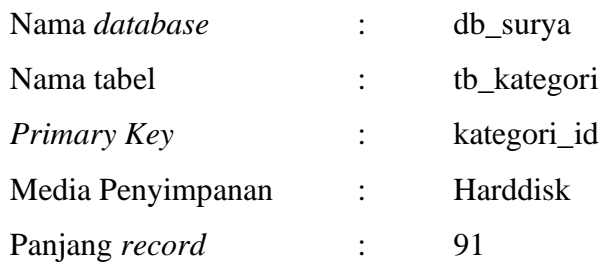

| <b>Field Name</b> | <b>Type</b> | <b>Size</b> | <b>Description</b> |
|-------------------|-------------|-------------|--------------------|
| Kategori_id       | Int         | 11          | Id Kategori        |
| Kategori_nm       | Varchar     | 30          | Nama kategori      |
| url_kat           | Varchar     | 50          |                    |

**Tabel 3.13** Kamus Data kategori

g. Kamus Data Keranjang

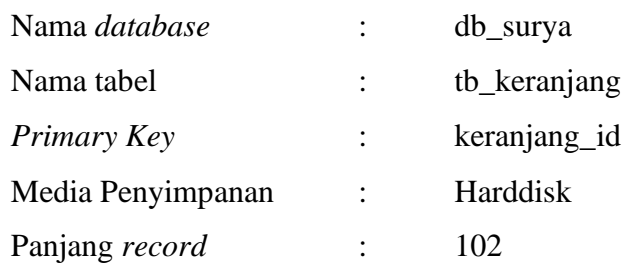

# **Tabel 3.14** Kamus Data Keranjang

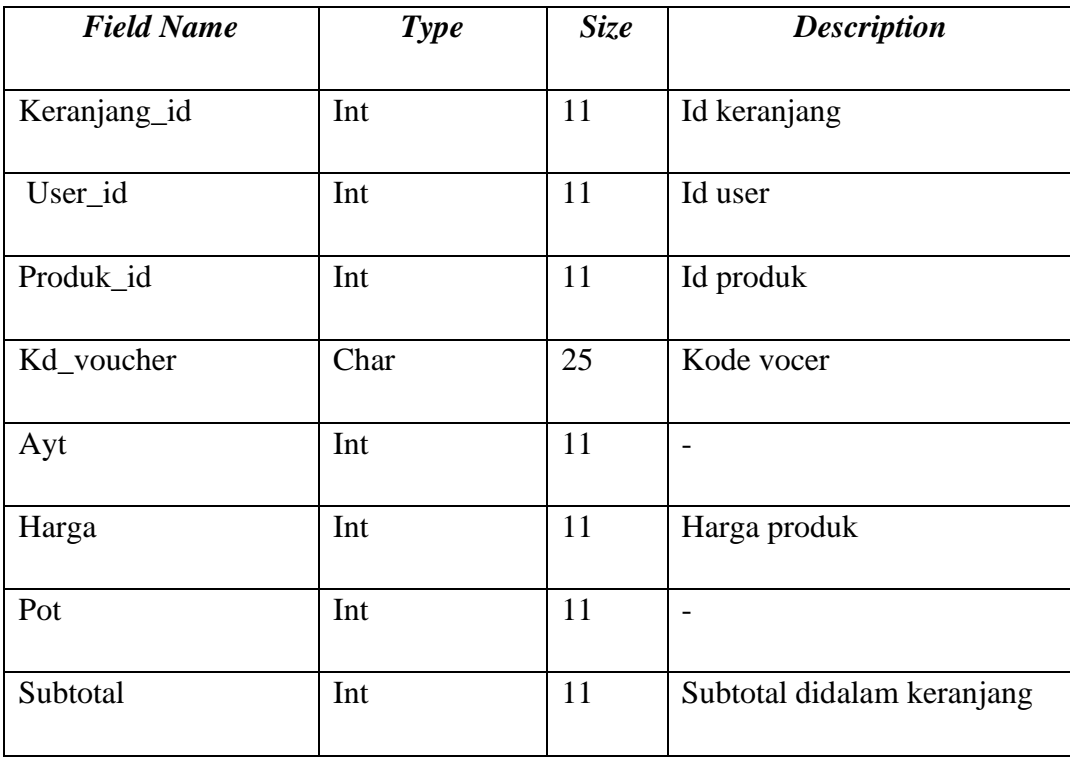

h. Kamus Data Notif

| Nama database     |                      | db_surya |
|-------------------|----------------------|----------|
| Nama tabel        | $\ddot{\phantom{0}}$ | tb_notif |
| Primary Key       | $\ddot{\phantom{0}}$ | notif_id |
| Media Penyimpanan | $\ddot{\cdot}$       | Harddisk |
| Panjang record    |                      | 31       |

**Tabel 3.15** Kamus Data Notif

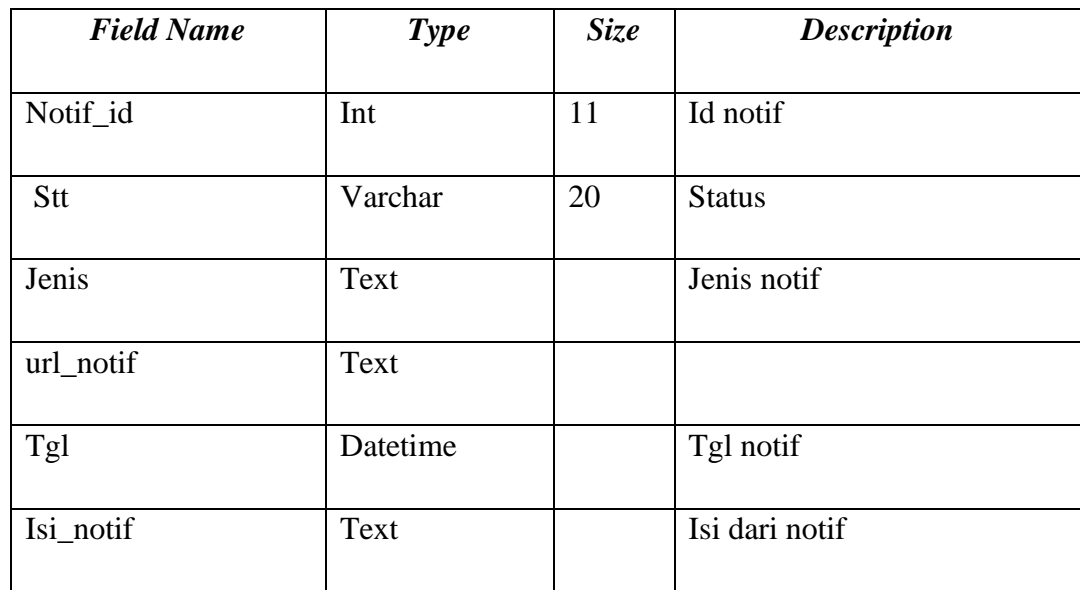

i. Kamus Data Ongkir

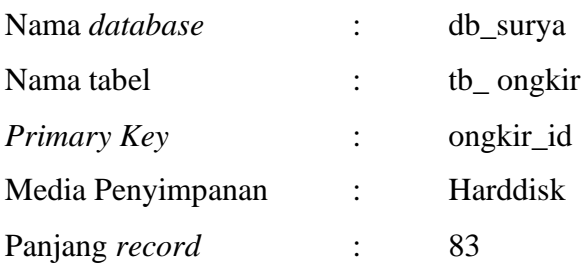

| <b>Field Name</b> | <b>Type</b> | <b>Size</b> | <b>Description</b> |
|-------------------|-------------|-------------|--------------------|
| Ongkir_id         | Int         | 11          | Id ongkir          |
| Kab_id            | Int         | 11          | Id kabupaten       |
| Kec_nm            | Varchar     | 50          | Nama kecamatan     |
| Biaya             | Int         | 11          | Biaya kirim        |

**Tabel 3.16** Kamus Data Ongkir

j. Kamus Data Page

| Nama <i>database</i> |                | db_surya |
|----------------------|----------------|----------|
| Nama tabel           |                | tb_page  |
| Primary Key          |                | page_id  |
| Media Penyimpanan    | $\ddot{\cdot}$ | Harddisk |
| Panjang record       | $\ddot{\cdot}$ | 211      |

**Tabel 3.17** Kamus Data page

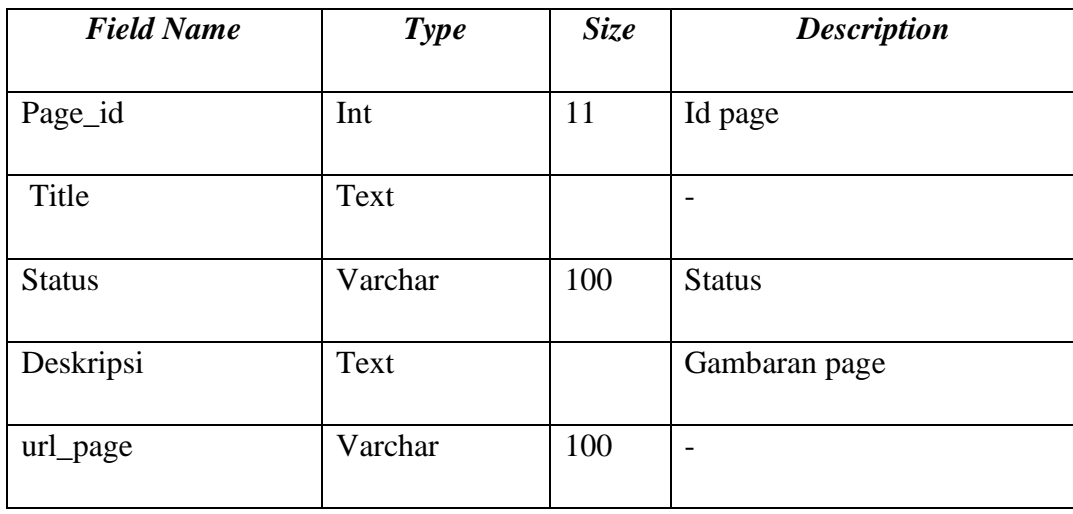

k. Kamus Data Pemesanan

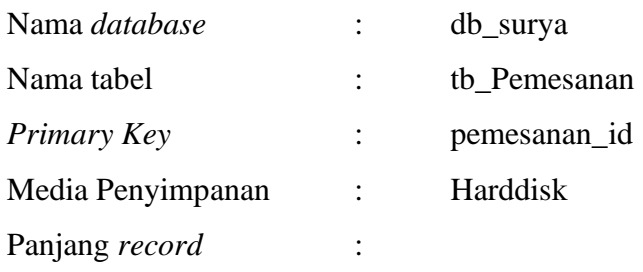

# **Tabel 3.18** Kamus Data Pemesanan

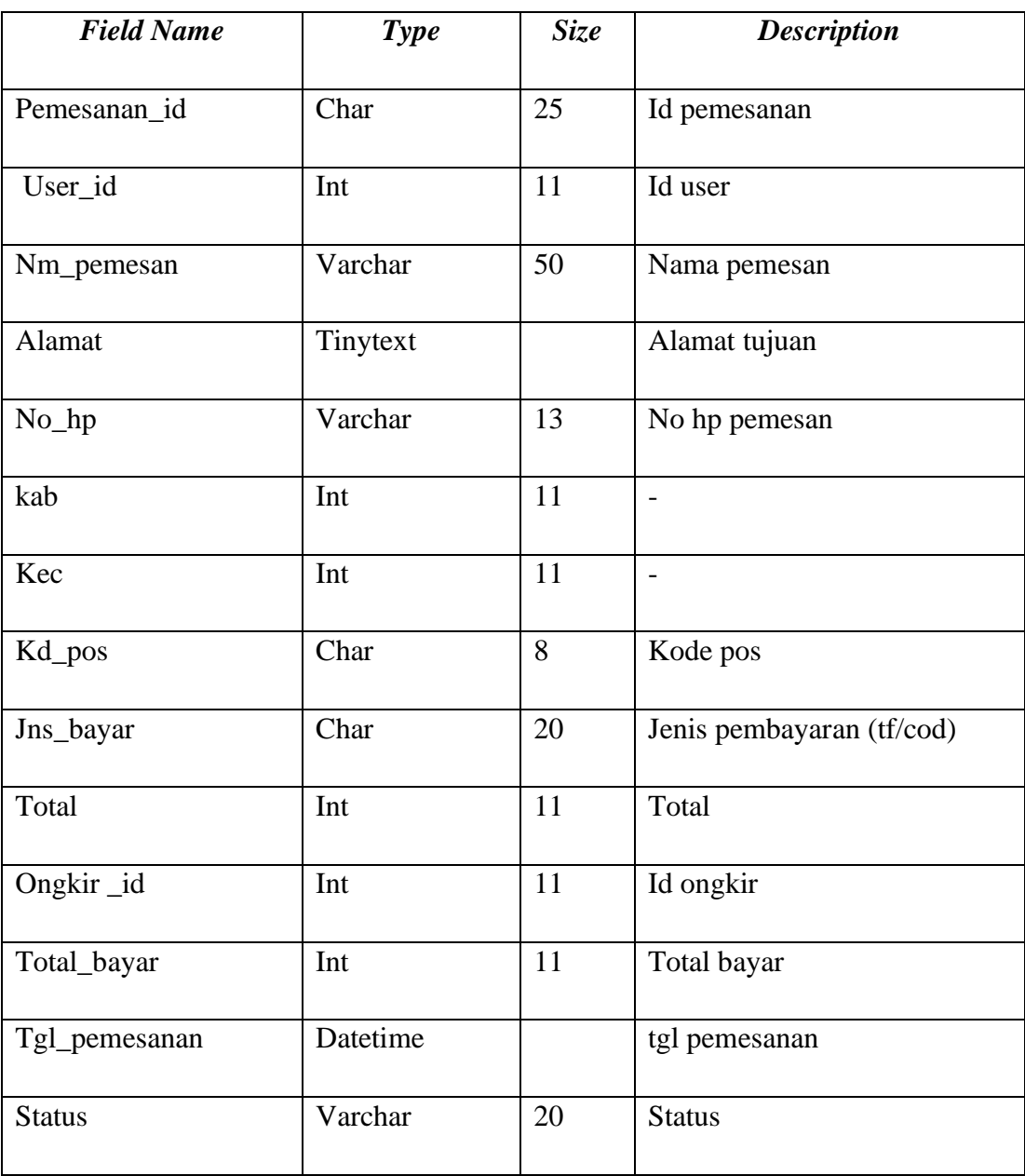

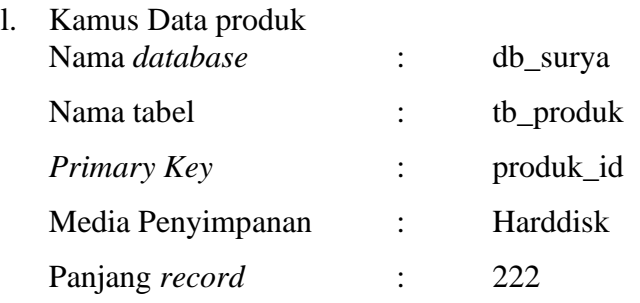

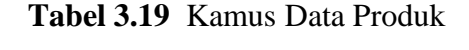

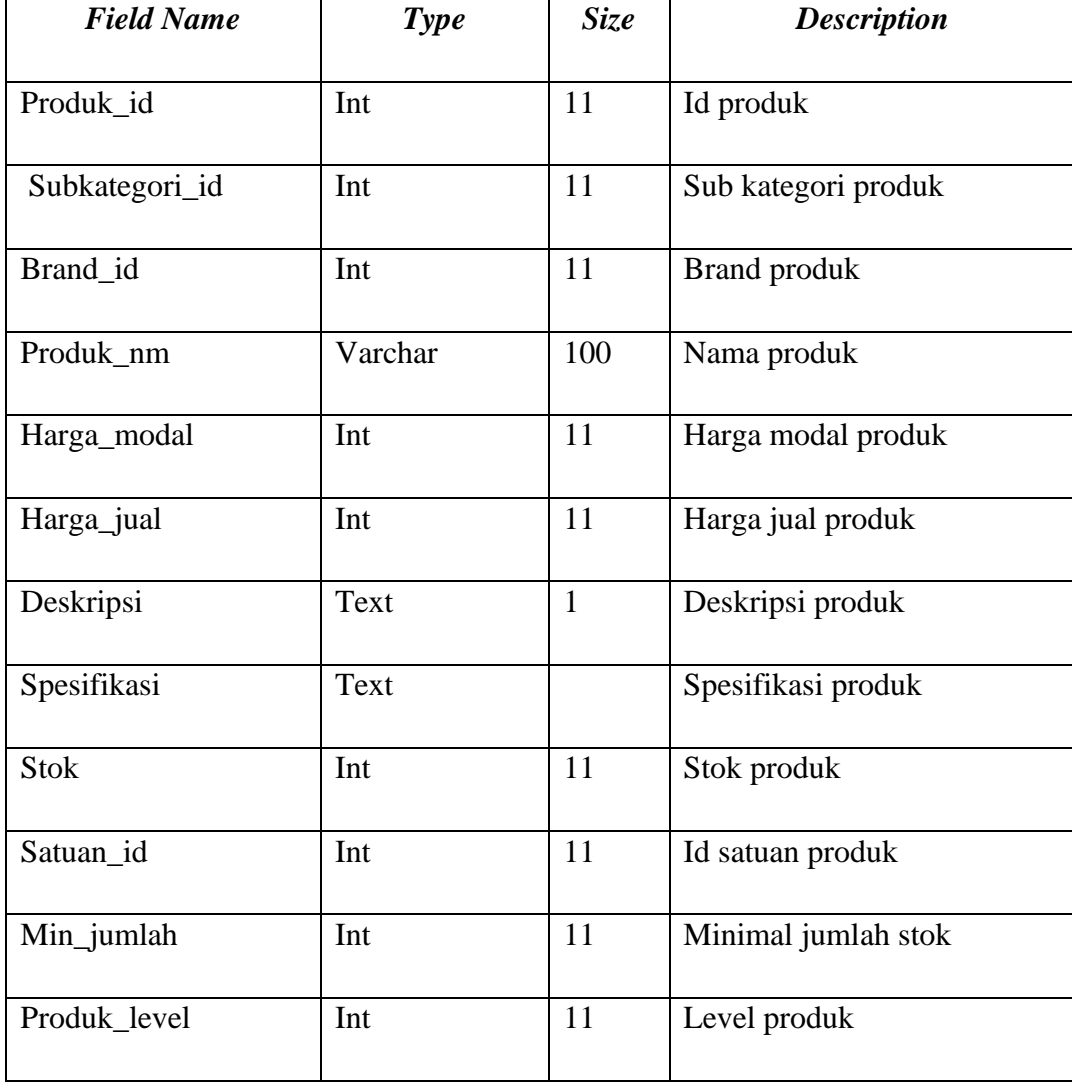

| Gambar     | Tinytext |    | Gamabar dari produk |
|------------|----------|----|---------------------|
| Stt_produk | Int      | 11 | <b>Status</b>       |
| url_produk | Tinytext |    | url produk          |
| Admin_id   | Int      | 11 | Id admin            |
| Jenis_fee  | Varchar  | 20 | Jenis fee           |
| Fee        | Varchar  | 20 | Fee                 |

**Lanjutan Tabel 3.19** Kamus Data Produk

# m. Kamus Data Produk Masuk

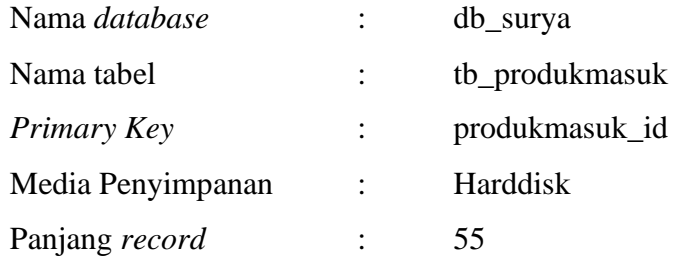

# **Tabel 3.20** Kamus Produk Masuk

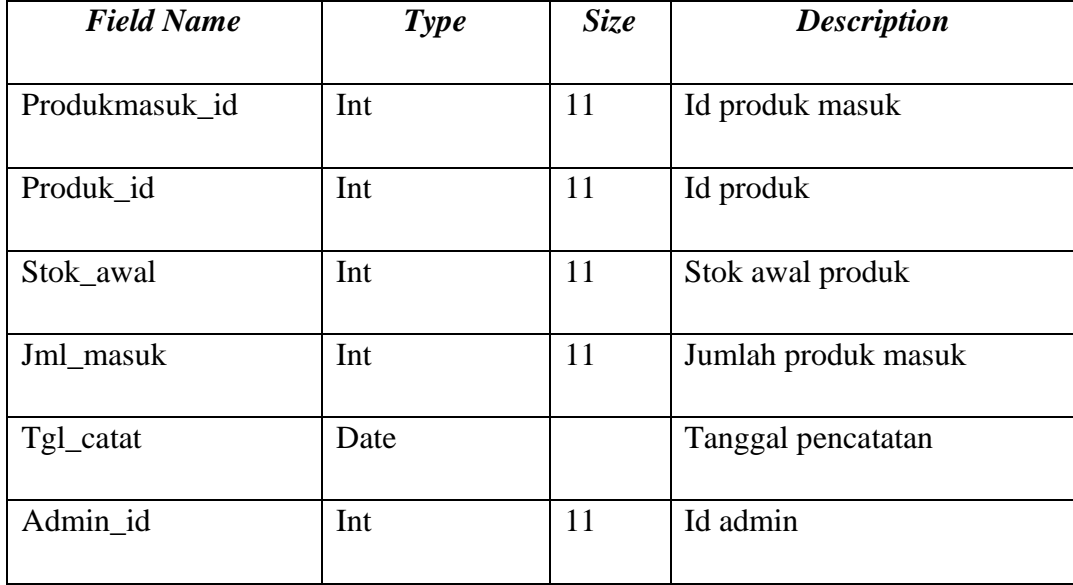

n. Kamus Data Saran

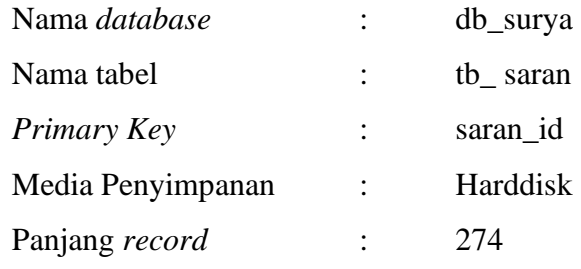

# **Tabel 3.21** Kamus Data saran

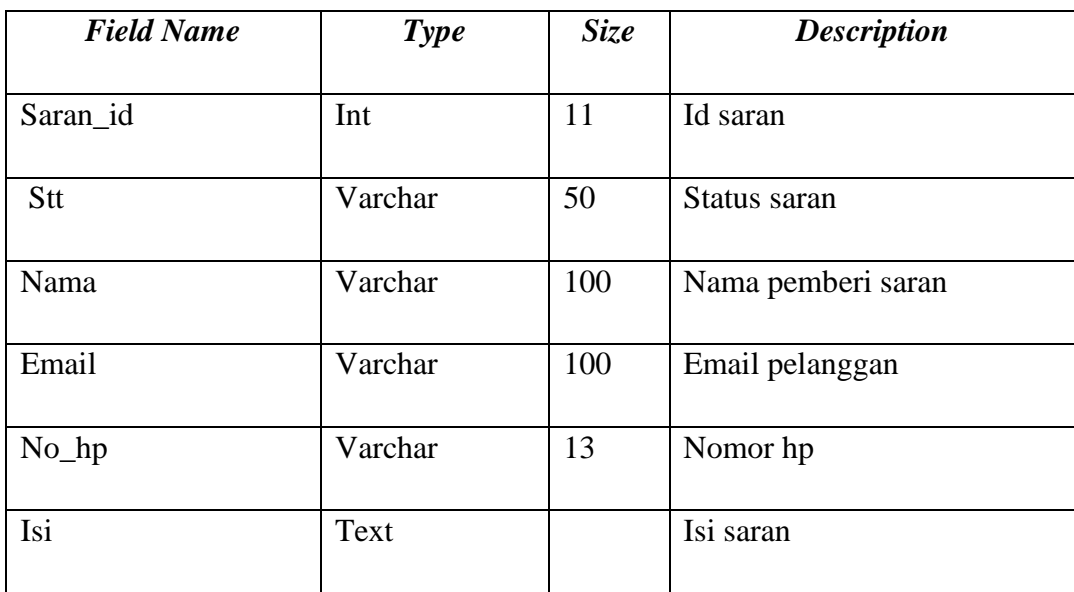

# o. Kamus Data Satuan

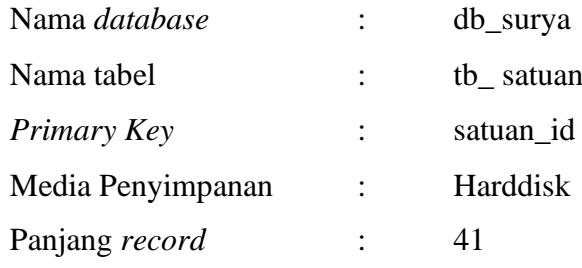

# **Tabel 3.22** Kamus Data Satuan

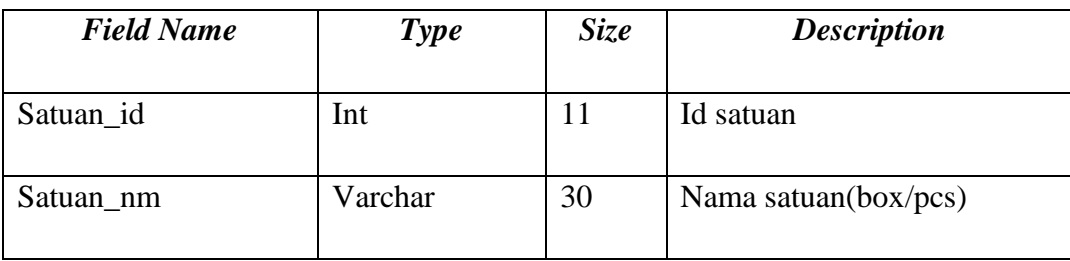

p. Kamus Data Subkategori

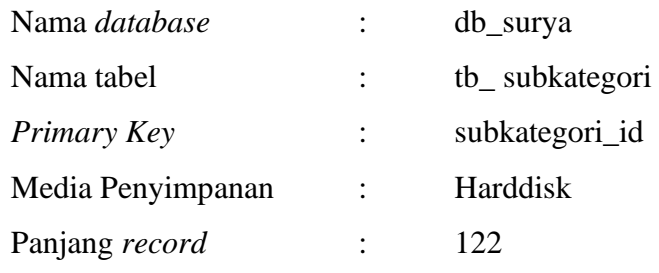

# **Tabel 3.23** Kamus Data Subkategori

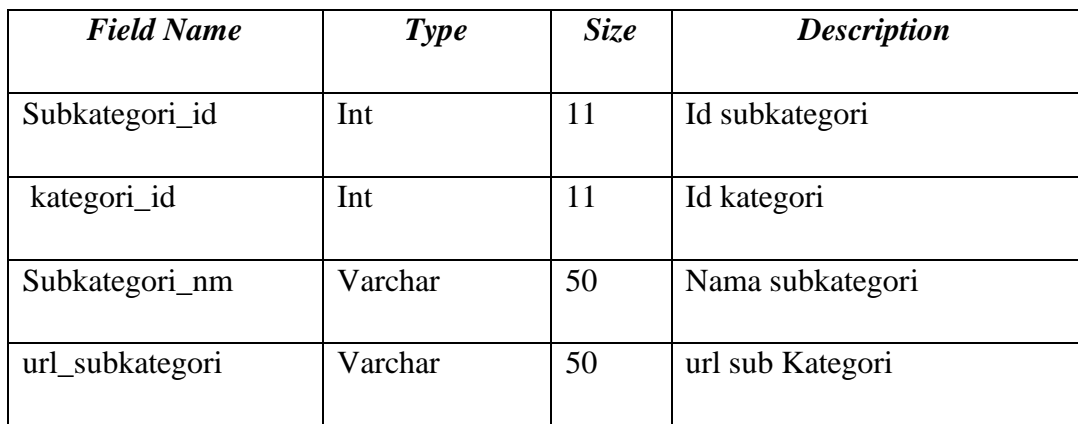

q. Kamus Data Transfer

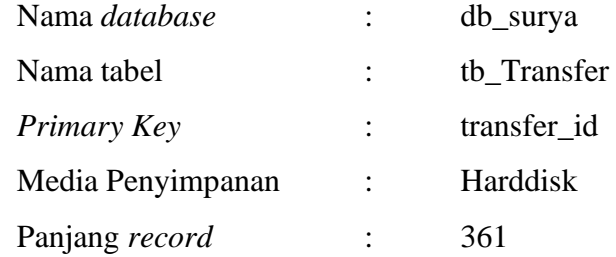

## **Tabel 3.24** Kamus Data Transfer

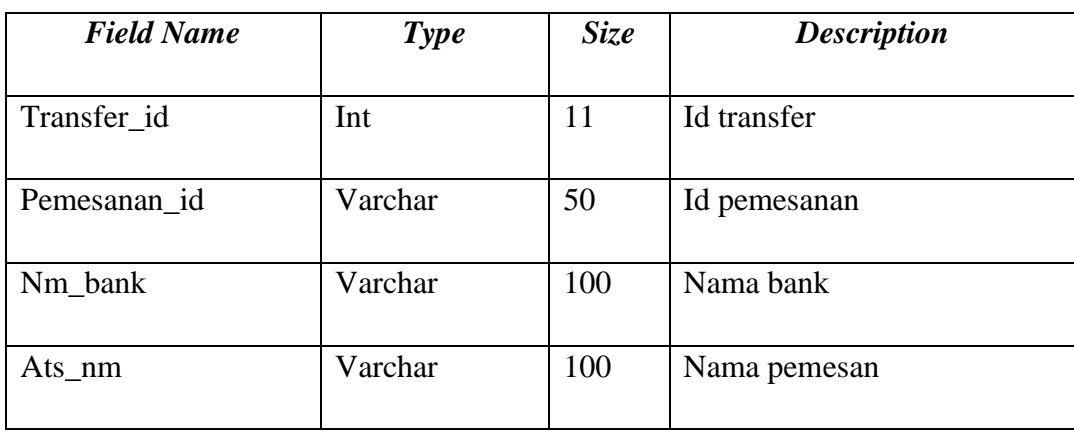

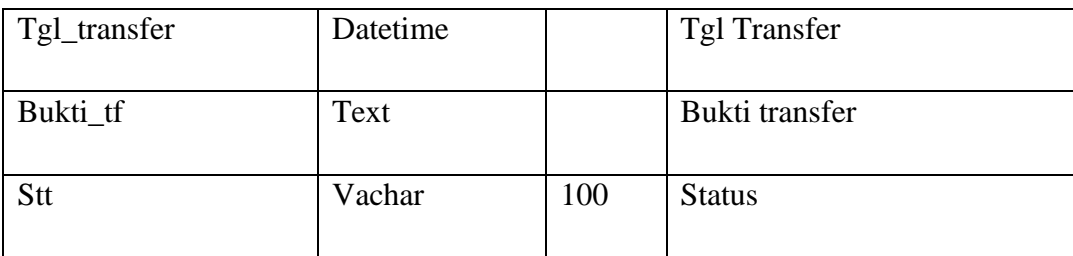

# r. Kamus Data user

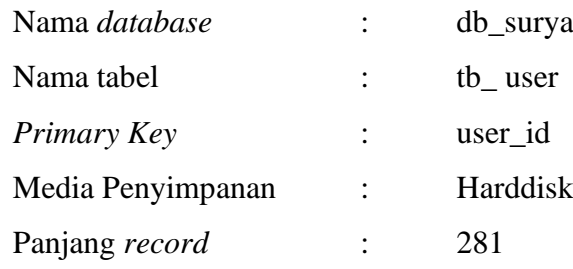

# **Tabel 3.25** Kamus Data User

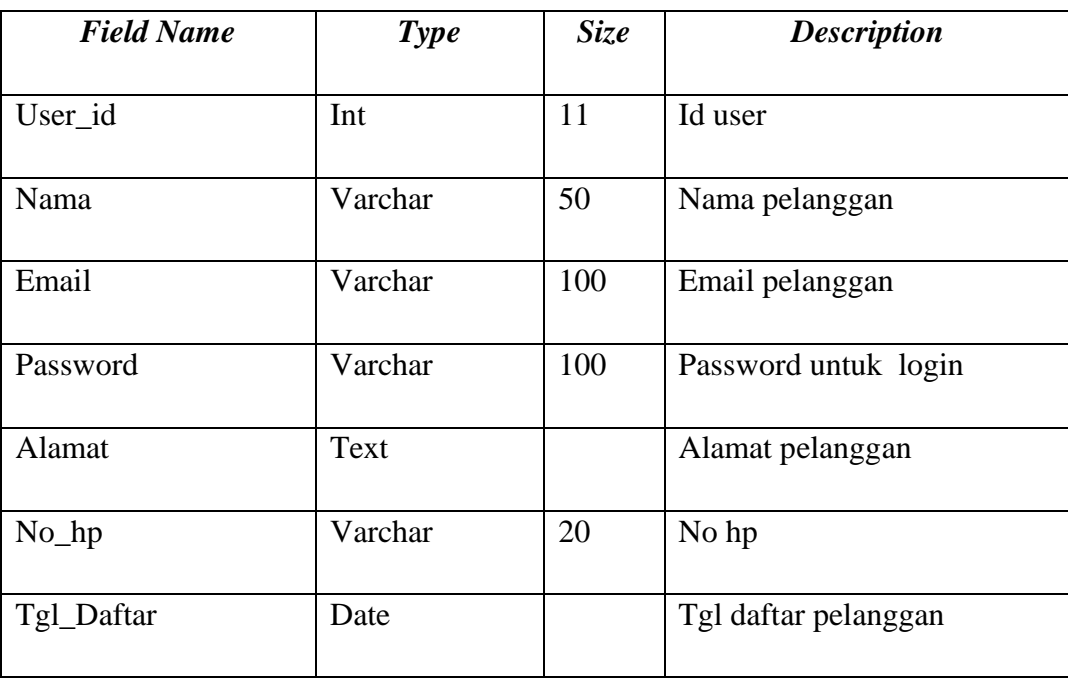

### **3.6 Desain Tampilan Program**

Desain Tampilan Program Berisi Mengenai Desain Interface yang nanti akan di buat, Interface pada program ini Hanya ada dua Interface yaitu Interface Admin dan User.

### **3.6.1 Tampilan Admin**

Halaman Admin hanya dapat diakses oleh admin yang sudah memiliki username dan password.

### **3.6.1.1 Tampilan Halaman Login**

Halaman Login Admin Akan digunakan Oleh Bagian Admin yang tugasnya dalam mengelola master data, Transaksi, dana Laporan. Desain Halaman Login dapat Dilihat Pada Gambar 3.9.

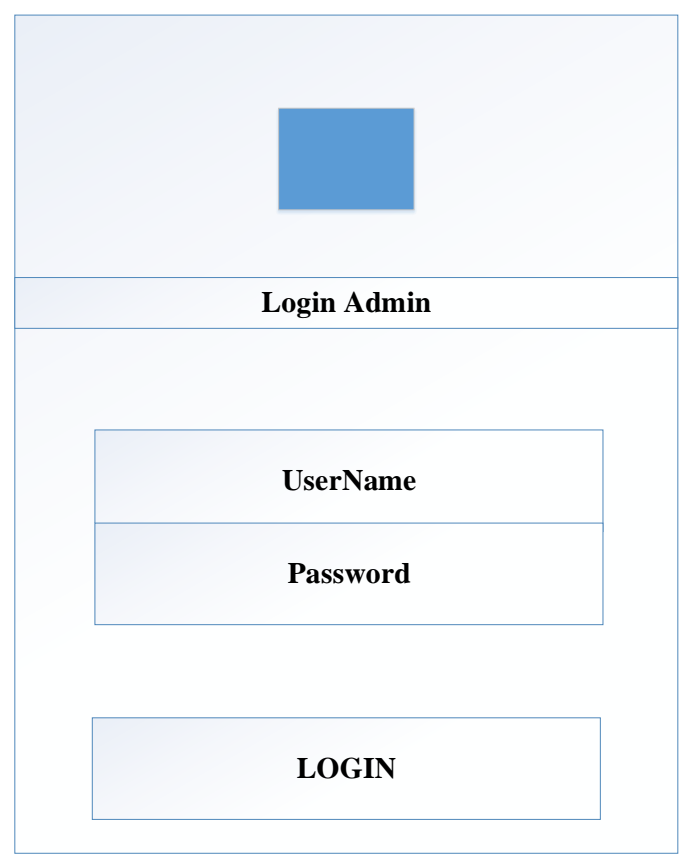

**Gambar 3.9** Desain Halaman Login Admin

## **3.6.1.2 Desain Dasboard Admin**

Halaman Dasboard merupakan Halaman Home Admin untuk admin mengola data. Tampilan pada beranda admin berupa pintasan dalam bentuk icon. Desain Halaman Dasboard ADMIN Dapat Dilihat pada gambar 3.10.

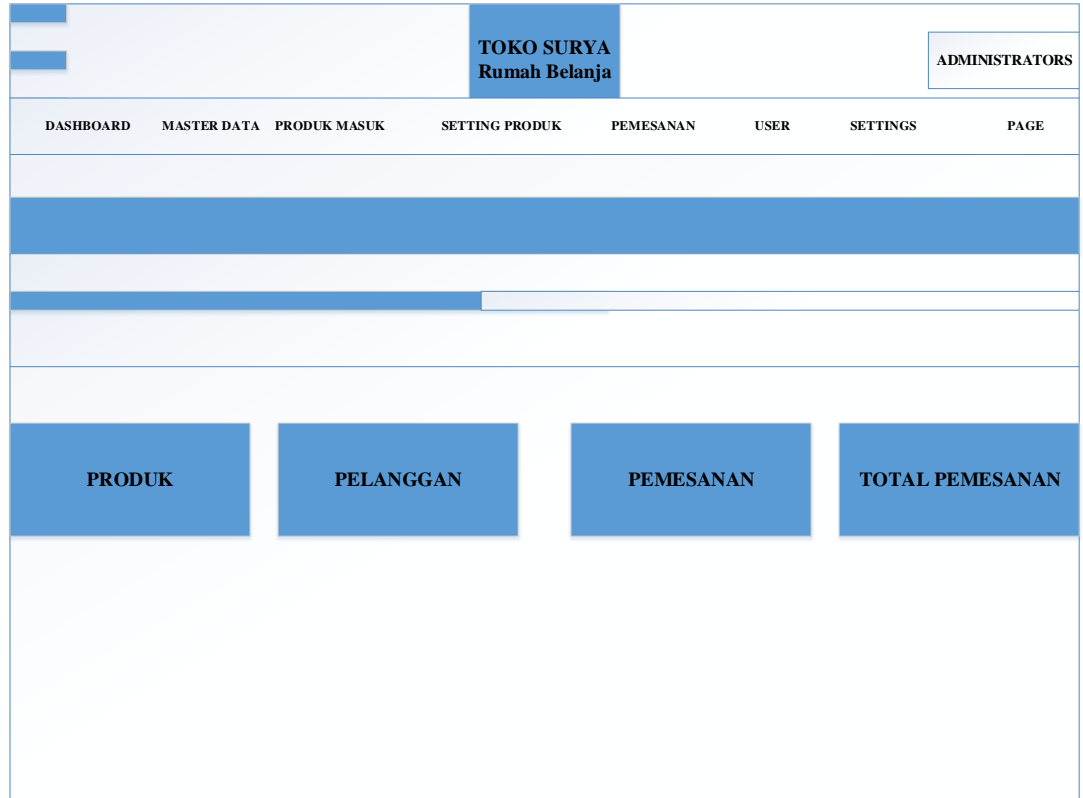

**Gambar 3.10** Desain Dasboard Admin

## **3.6.1.3 Desain Data Produk**

Halaman Desain Data Produk Berisi Mengenai Data Produk Yang tersedia Meliputi Nama produk,sub kategori,brand, harga, stok, satuan, fee. Desain data produk dapat dilihat pada Gambar 3.11.

|                                                                            | TOKO SURYA<br><b>ADMINISTRATORS</b><br><b>Rumah Belanja</b>                                                                                           |             |                    |              |       |             |               |     |  |
|----------------------------------------------------------------------------|----------------------------------------------------------------------------------------------------|-------------|--------------------|--------------|-------|-------------|---------------|-----|--|
|                                                                            | $\mathbf{PAGE}$<br><b>DASHBOARD</b><br><b>MASTER DATA PRODUK MASUK</b><br><b>SETTING PRODUK</b><br><b>PEMESANAN</b><br><b>USER</b><br><b>SETTINGS</b> |             |                    |              |       |             |               |     |  |
| <b>DATA PRODUK</b><br>$+Tambah$<br>Refresh<br><b>Search</b><br><b>SHOW</b> |                                                                                                    |             |                    |              |       |             |               |     |  |
| $\mathbf{NO}$                                                              | <b>Action</b>                                                                                                    | Nama Produk | <b>Subkategori</b> | <b>Brand</b> | Harga | <b>Stok</b> | <b>Satuan</b> | Fee |  |
|                                                                            |                                                                                                    |             |                    |              |       |             |               |     |  |
|                                                                            |                                                                                                    |             |                    |              |       |             |               |     |  |
|                                                                            |                                                                                                    |             |                    |              |       |             |               |     |  |
|                                                                            |                                                                                                    |             |                    |              |       |             |               |     |  |
|                                                                            |                                                                                                    |             |                    |              |       |             |               |     |  |
|                                                                            |                                                                                                    |             |                    |              |       |             |               |     |  |

**Gambar 3.11** Desain Data Produk

## **3.6.1.4 Desain Form Produk**

Halaman Desain Form Produk Berfungsi untuk Mengupdate barang terbaru yang dapat dimasukan di sistem. Desain Form Produk dapat dilihat pada Gambar 3.12.

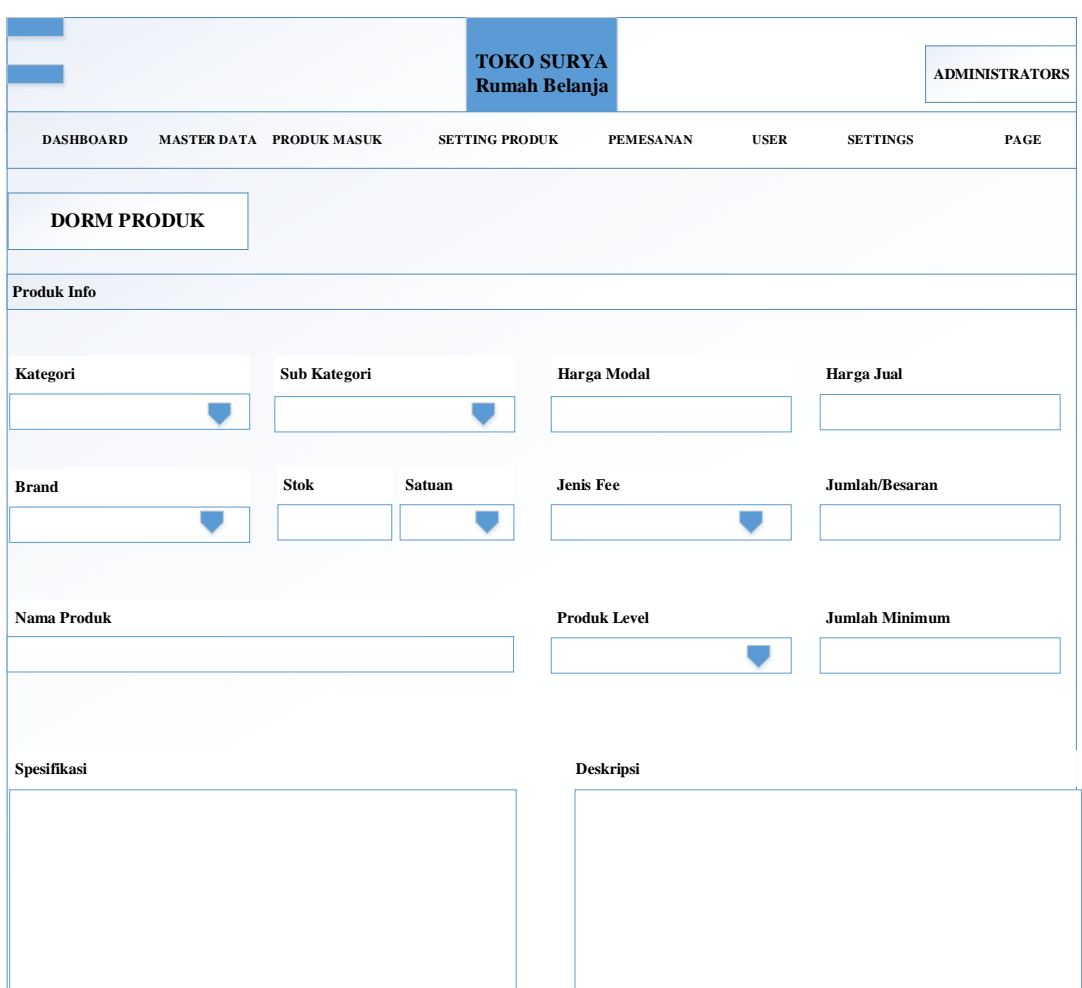

**Gambar 3.12** Desain Form Produk

# **3.6.2 Tampilan User**

Halaman Tampilan User dapat diakses oleh Pelanggan dan pengunjung.

# **3.6.2.1 Desain Tampilan Login**

Pada halaman tampilan Login berfungsi untuk login masuk dan juga sebagai interface Pengunjung untuk Mendaftarkan diri sebagai Pelanggan. Desain Halaman Tampilan Login Dapat dilihat pada Gambar 3.13.

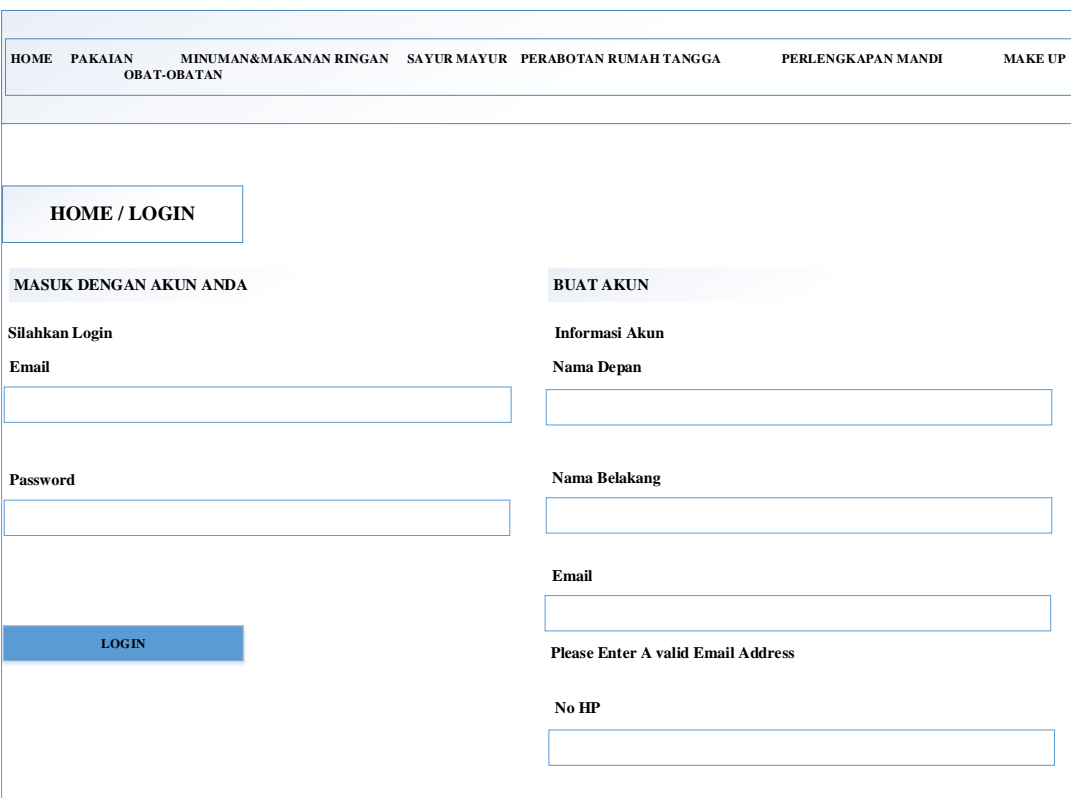

**Gambar 3.13** Desain Halaman User

# **3.6.2.2 Desain Tampilan Pemesanan**

Halaman Pemesanan digunakan untuk mengisi format pemesanan barang yang nantinya akan sebagai bukti transaksi. Desain Tampilan Pemesanan dapat dilihat pada Gambar 3.14.

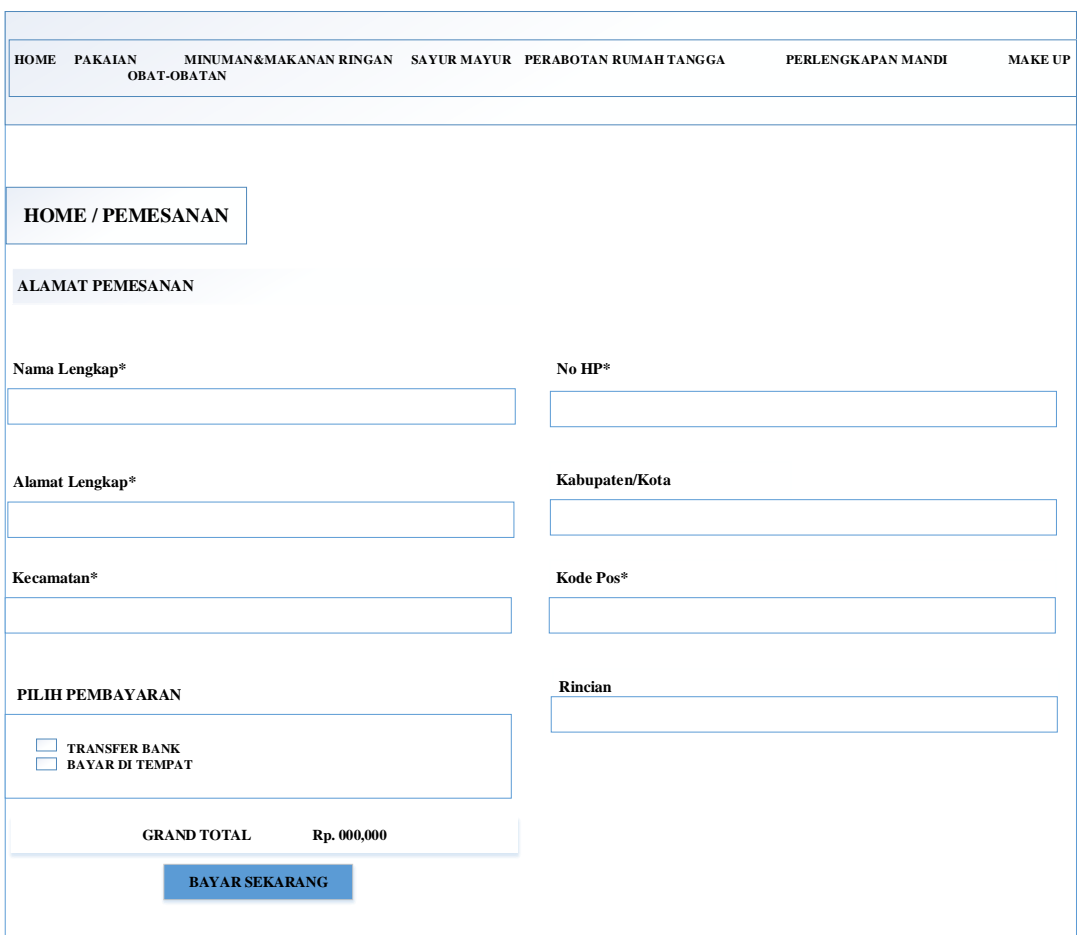

**Gambar 3.14** Desain Tampilan Pemesanan

# **3.6.2.3 Desain Halaman Keranjang Pembelian**

Halaman Keranjang pembelian berfungsi untuk memberikan informasi kepada pelanggan tentang total belanja yang harus dibayar. Desain Halaman Keranjang Pembelian dapat dilihat pada Gambar 3.15.

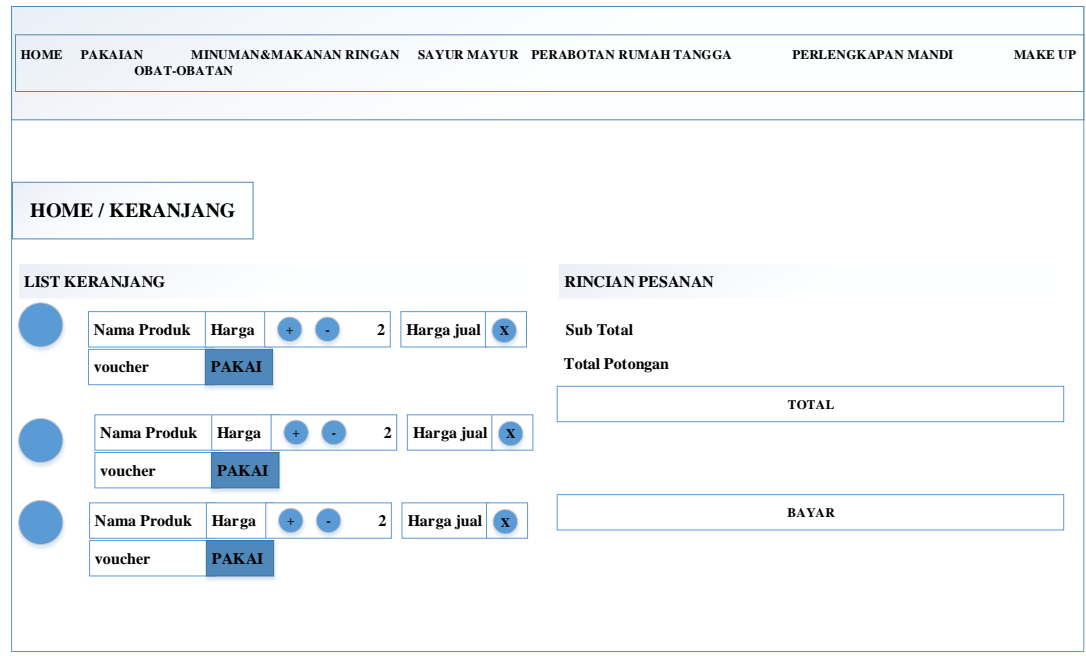

**Gambar 3.15** Desain Halaman Keranjang Pembelian

# **3.7 Tempat Dan Waktu Kegiatan**

Penelitian ini dilakukan di Rumah Belanja Toko Surya Cab.Sukabumi, Bandar Lampung. Waktu penelitian dilakukan pada tanggal 29 Desember 2019.

# **3.8 Alat dan Bahan**

### **3.8.1 Alat**

a. *Hardware* Intel(R) Core(TM) i3-4030U CPU @ 1.90GHz RAM 4 GB DDR3 500 HDD *Mouse, printer, keyboard.* b. *Software* Windows 10 Profesional 64 bit

XAMPP *version* 3.1.1 Visio 2013 *Notepad + +* 2.0.2

*Google Chrome version* 61.0.3163.100

# **3.8.2 Bahan**

Data Pelanggan Rumah Belanja Toko Surya Pada Tahun 2018-2019.